### INSTALL 2014-08-12

================================================== Instalando e Executando o Siprev em Ambiente Linux

ATENÇÃO: Este manual foi feito para usuários que tenham conhecimentos de administrador Linux.

As instruções que se seguem foram executadas em um ambiente Linux (Ubuntu 9.10 Karmic Koala)[7], porém acredita-se não haver diferença na sintaxe dos comandos utilizados, uma vez que o interpretador de linha de comando seja o GNU Bash[1] (/bin/bash).

Sugerimos que toda a instalação seja por meio dos códigos fontes e binários indicados por esse manual, uma vez que a solução proposta é fazer com que o Siprev possa ser executado em qualquer distribuição GNU/Linux, independente da forma como a distribuição empacota e distribui seus pacotes/programas.

#### ================================ Introdução e Pré-dependências =============================

Antes de iniciar a instalação, assumiremos que os seguintes arquivos estão no endereço /home/siprev/, quando referenciarmos esse endereço, utilize o endereço onde esses arquivos se encontram em seu computador:

- SIPREV.sql
- SIPREV.war
- SIPREV-SIMULACAO.sql
- SIPREV-SIMULACAO.war
- spring-agent.jar

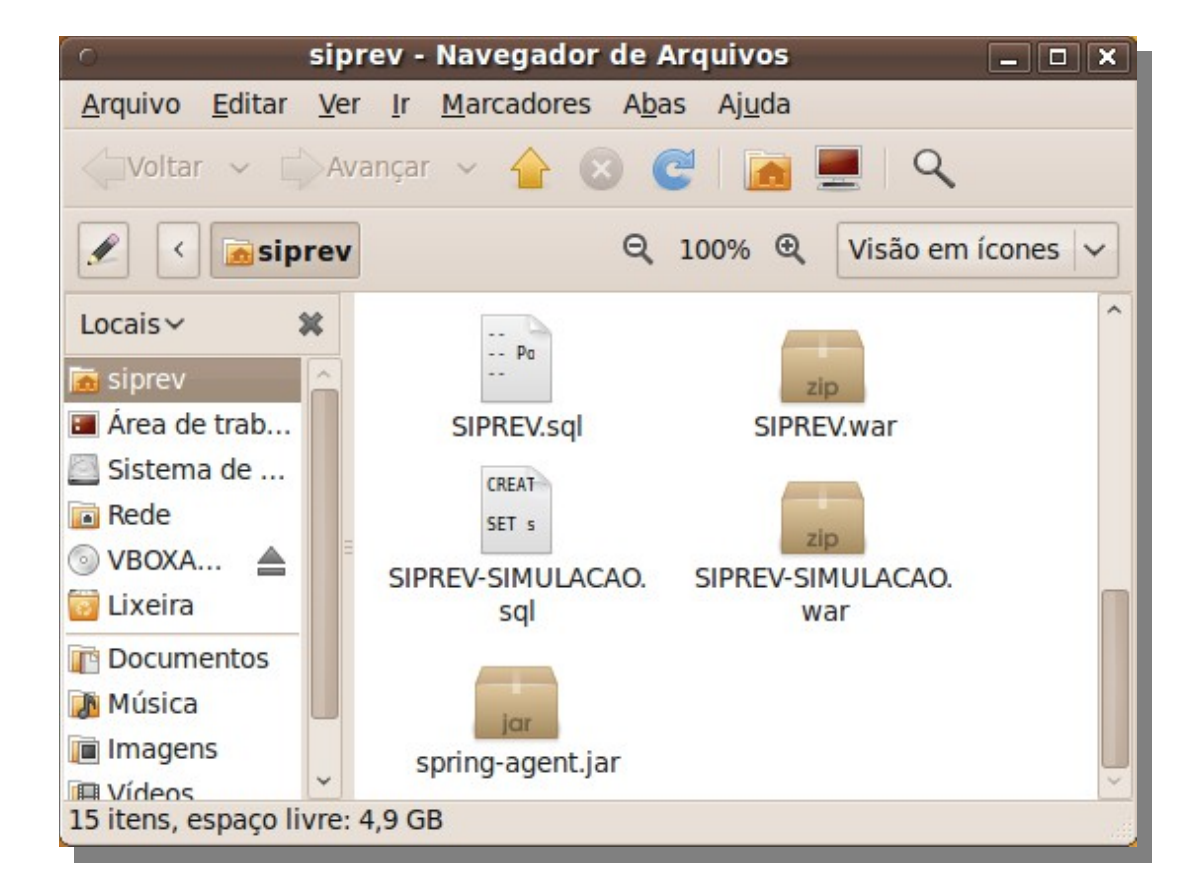

Iremos primeiro instalar o Sun Java JRE[2] Versão 1.6.0\_20, configurá-lo e deixá-lo funcionando em seu sistema operacional. Configuraremos os 'paths' que serão exportados para o ambiente de execução de comandos.

Sun Java JRE (1) Caso você já possua o arquivo do instalador binário (.bin), copie-o para seu diretório 'home'. Se não possuir, realize o download do instalador binário (.bin) do Sun Java JRE: - Visite http://java.com para fazer esse download

Salve o arquivo em seu diretório 'home'.

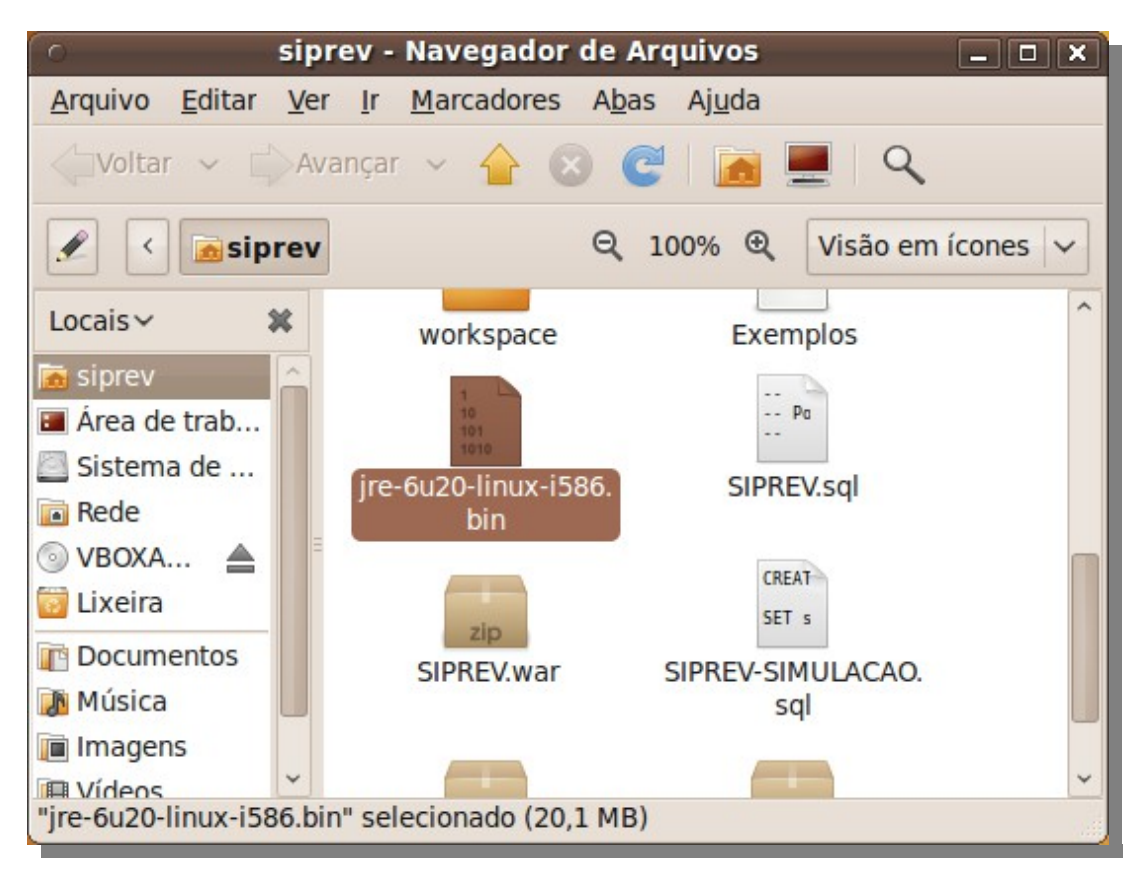

(2) A seguir dê permissão de execução ao arquivo: \$ chmod +x jre-6u20-linux-i586.bin

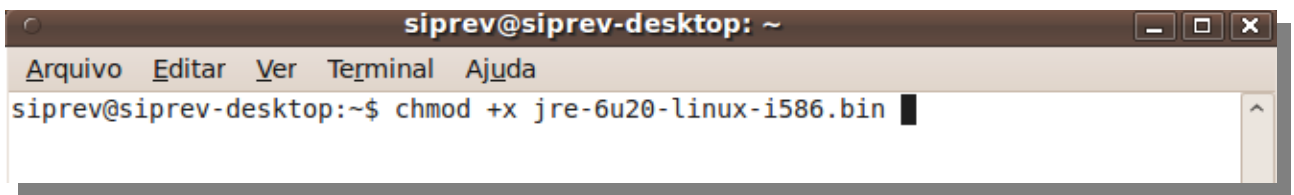

(3) Execute o arquivo para que ele seja automaticamente descompactado no diretório onde você está. \$ ./jre-6u20-linux-i586.bin

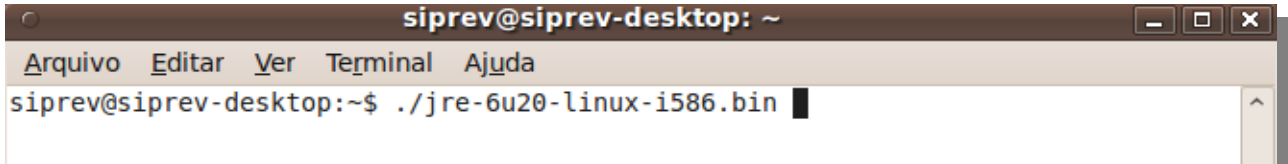

É necessário aceitar uma licença de uso para que a descompressão seja realizada e para que você possa utilizar o Sun Java JRE. Para isso vá até o fim do texto da licença, para facilitar pressione a tecla 'SPACE' e digite 'yes', sem as aspas.

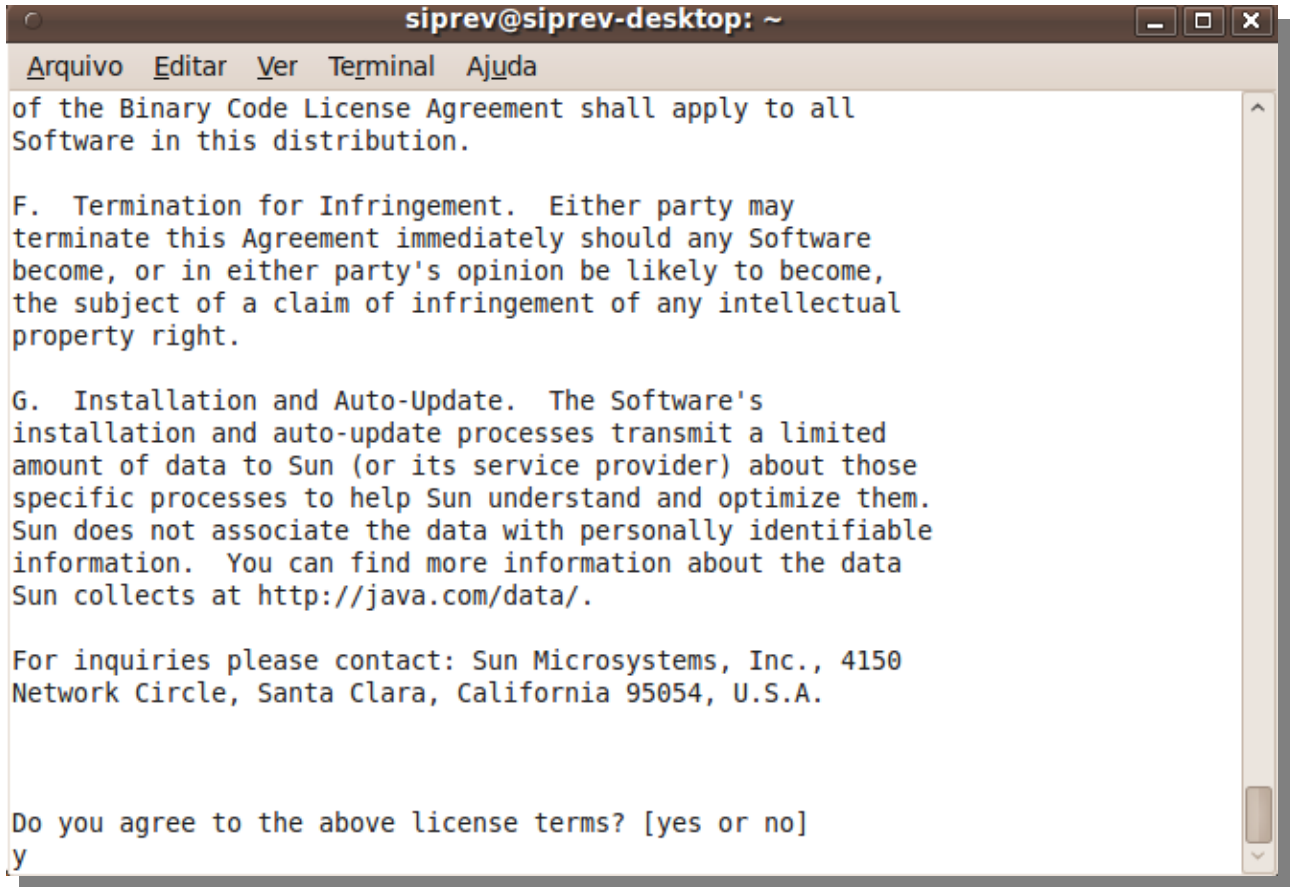

(4) Copiar o Sun Java JRE para outra pasta \$ sudo cp -r jre1.6.0\_20 /opt/jre6

## siprev@siprev-desktop: ~

 $\Box$   $\Box$   $\mathbf{x}$ 

 $\lambda$ 

Arquivo Editar Ver Terminal Ajuda siprev@siprev-desktop:~\$ sudo cp -r jre1.6.0 20 /opt/jre6

(5) Permitir que o 'path' do Sun Java JRE seja exportado para o ambiente de execução de comandos.

\$ sudo pico /etc/profile.d/java.sh

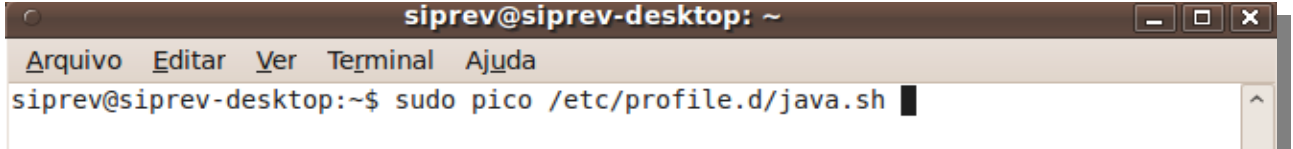

E coloque dentro do arquivo o seguinte conteúdo:

#!/bin/sh export JAVA\_HOME=/opt/jre6 export JRE HOME=/opt/jre6 export PATH=\$PATH:\$JRE HOME/bin

Pressione "Control + O" para salvar, em seguida "enter" para confirmar e, por último, "Control + X" para sair.

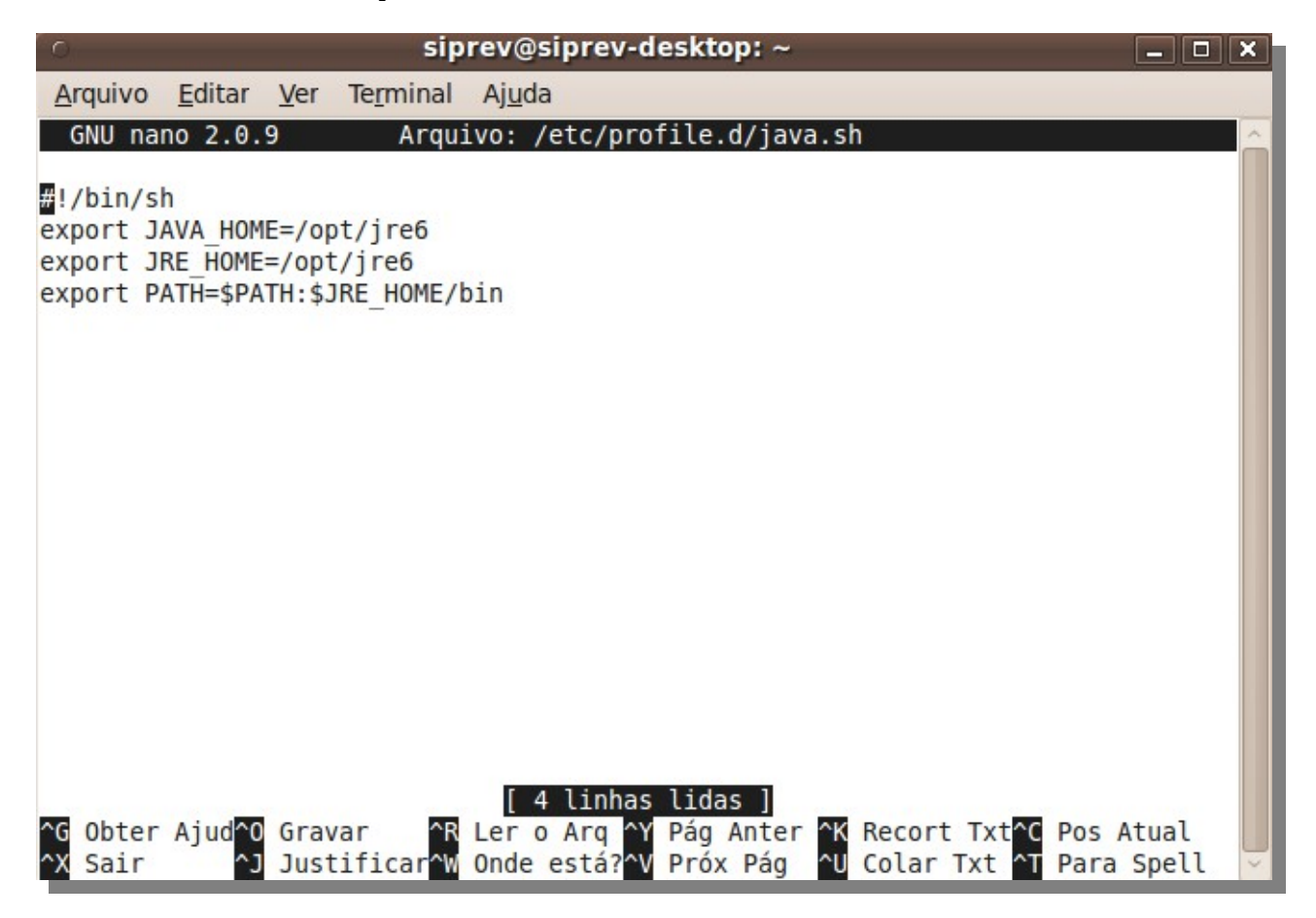

- Atribua permissão de execução ao arquivo

\$ sudo chmod +x /etc/profile.d/java.sh

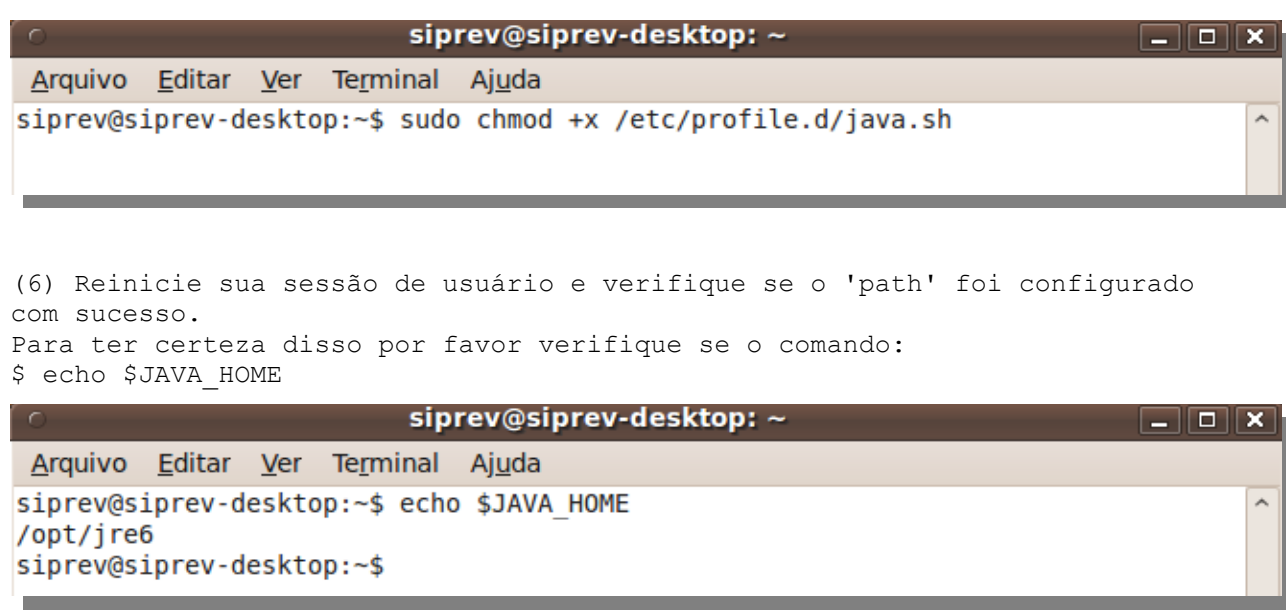

O comando retornará o valor esperado, ou seja, o diretório onde sua máquina virtual Sun Java está instalada. Esse passo é de extrema importância, uma vez que a máquina virtual Sun Java é necessária tanto para a execução do Apache Tomcat[3] quanto do Siprev. As outras pré-dependências desse tutorial são: GNU Wget[5], GNU Make[6], GNU Tar[8]. Qualquer editor de textos pode ser usado durante a instalação, para realização de edição de arquivos de texto puro, porém usamos o 'pico' por este já ser padrão de muitas distribuições GNU Linux. Você pode substituir as linhas de comando que contém 'pico' por qualquer outro editor de sua preferência, tais como: 'emacs', 'vi', 'vim', 'gedit', 'kate' e etc. ============ Dependências ============ A instalação do Siprev exige duas dependências primárias, são elas: - Apache Tomcat 7.0.47 [3] - PostgreSQL 8.4.2 [4] Transcorreremos a instalação passo a passo dessas dependências. \*\*\*\*\*\*\*\*\*\*\*\*\*\*\*\*\*\*\*\* Apache Tomcat 7.0.47 \*\*\*\*\*\*\*\*\*\*\*\*\*\*\*\*\*\*\*\* (1) Caso você já possua os binários, copie-os para seu diretório 'home'. Se não possuir, realize o download dos binários: \$ wget -c [http://archive.apache.org/dist/tomcat/tomcat-7/v7.0.47/bin/apache](http://archive.apache.org/dist/tomcat/tomcat-7/v7.0.47/bin/apache-tomcat-7.0.47.tar.gz)[tomcat-7.0.47.tar.gz](http://archive.apache.org/dist/tomcat/tomcat-7/v7.0.47/bin/apache-tomcat-7.0.47.tar.gz)siprev@siprev-desktop: ~  $\Box$  o  ${\bf x}$ 

Arquivo Editar Ver Terminal Ajuda siprev@siprev-desktop:~\$ wget -c http://archive.apache.org/dist/tomcat/tomcat-7/v7.0.47 /bin/apache-tomcat-7.0.47.tar.gz

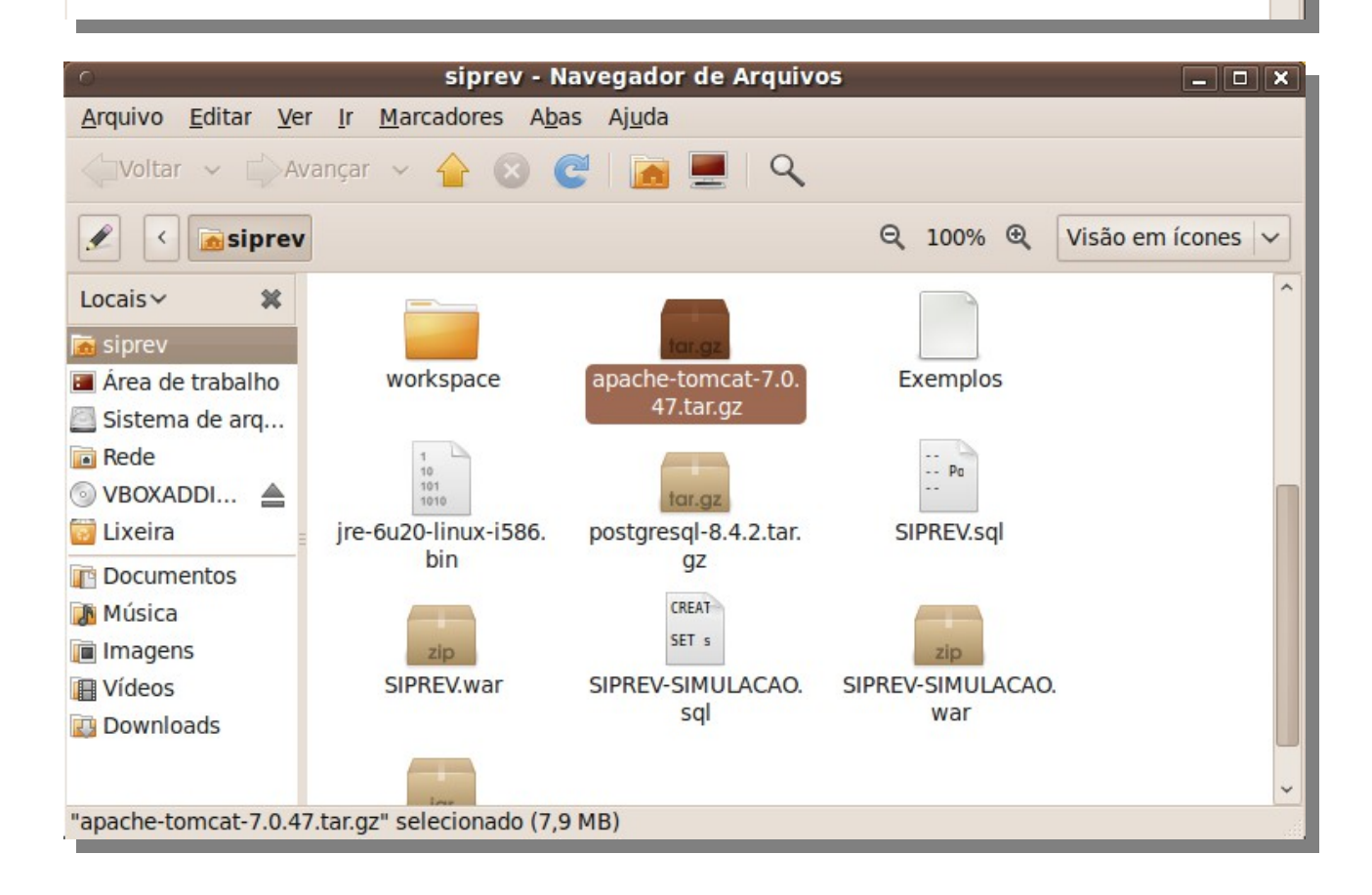

(2) Descompacte o arquivo: \$ tar xzvf apache-tomcat-7.0.47.tar.gz

**s** 

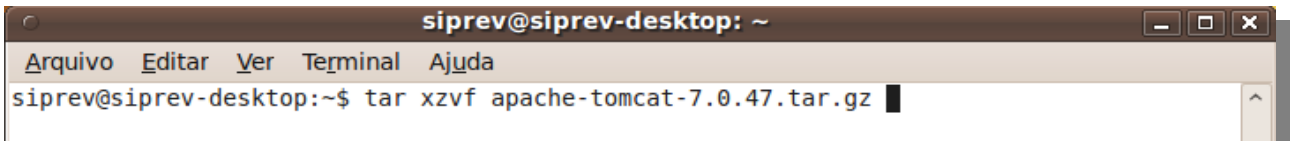

Após isso um diretório será criado, com o nome: apache-tomcat-7.0.47

(3) Mova o diretório descompactado para a pasta de destino: \$ sudo mv apache-tomcat-7.0.47 /opt/tomcat7

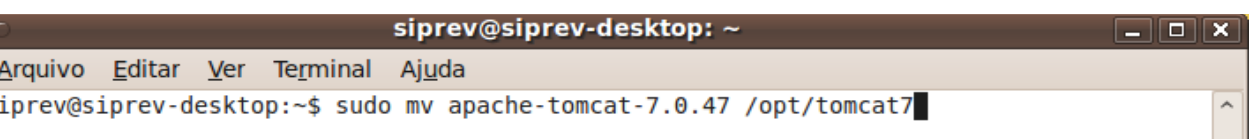

Lembramos que para realizar esse procedimento é necessário permissão de super-usuário, ou seja, que você seja 'root', ou use o 'sudo' para executar o comando. Iremos a partir daqui usar sempre o 'sudo' para permitir acesso a recursos de super-usuário.

(3.1) Alterar as permissões do diretório do Apache Tomcat: \$ sudo chown siprev.siprev -Rf /opt/tomcat7

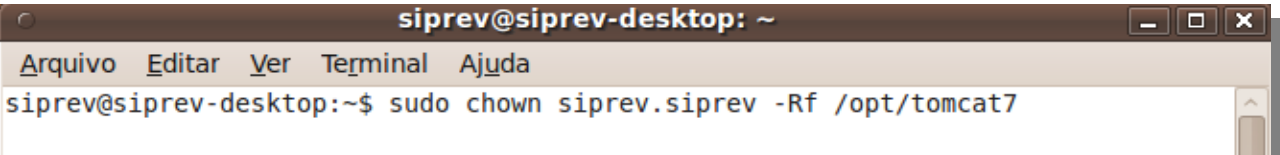

(4) Adicionar o ambiente de execução o 'path' do Apache Tomcat: Primeiro criamos um arquivo para conter as instruções que colocarão no 'path' o diretório do Apache Tomcat. \$ sudo pico /etc/profile.d/tomcat.sh

 $\Box$   $\mathbf{x}$ 

siprev@siprev-desktop: ~

Arquivo Editar Ver Terminal Ajuda siprev@siprev-desktop:~\$ sudo pico /etc/profile.d/tomcat.sh

Coloque o seguinte conteúdo dentro do arquivo:

#!/bin/bash export TOMCAT HOME=/opt/tomcat7 export CATALINA HOME=/opt/tomcat7

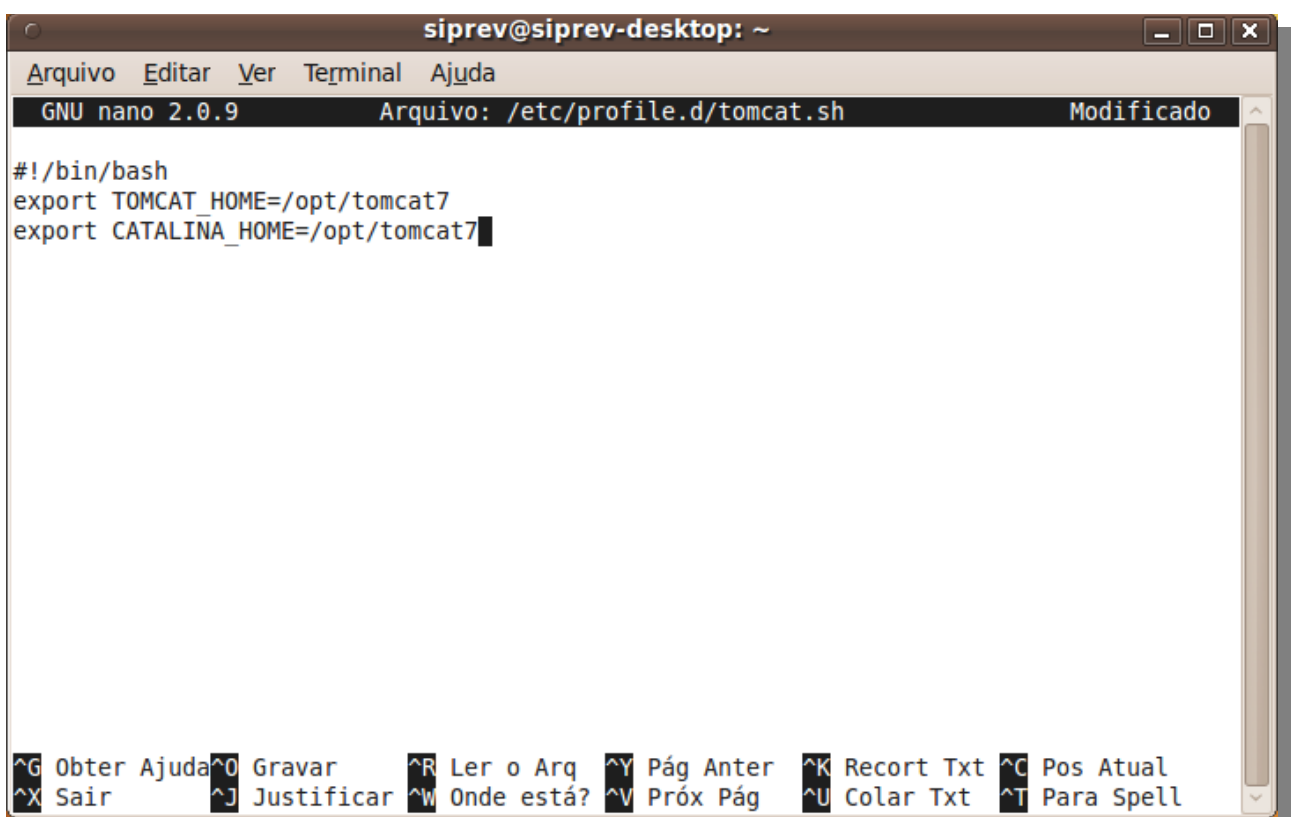

Ainda é necessário executar outro comando para permitir a execução do arquivo: \$ sudo chmod +x /etc/profile.d/tomcat.sh

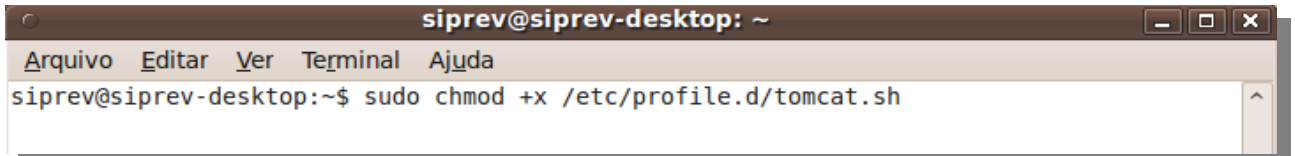

Isso fará com que o arquivo seja executado toda vez que o sistema for iniciado e assim fazer com que o 'path' do Apache Tomcat seja carregado. (5) Altere a porta tcp do Apache Tomcat \$ pico /opt/tomcat7/conf/server.xml

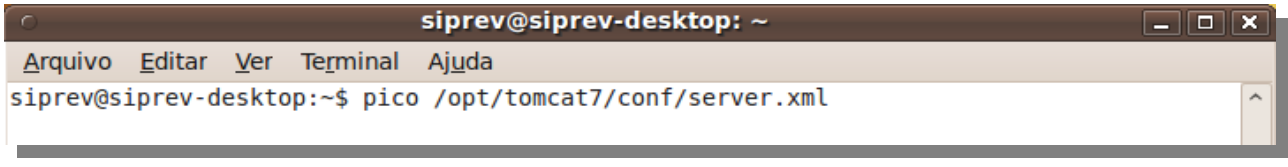

Apague a 'TAG' que existe nas linhas 71-72: <Connector port="8080" protocol="HTTP/1.1" connectionTimeout="20000" redirectPort="8443" /> Substituia por: <Connector port="8089" protocol="HTTP/1.1" connectionTimeout="20000" redirectPort="8443" />

Pressione "Control + O" para salvar, em seguida "enter" para confirmar e, por último, "Control + X" para sair.

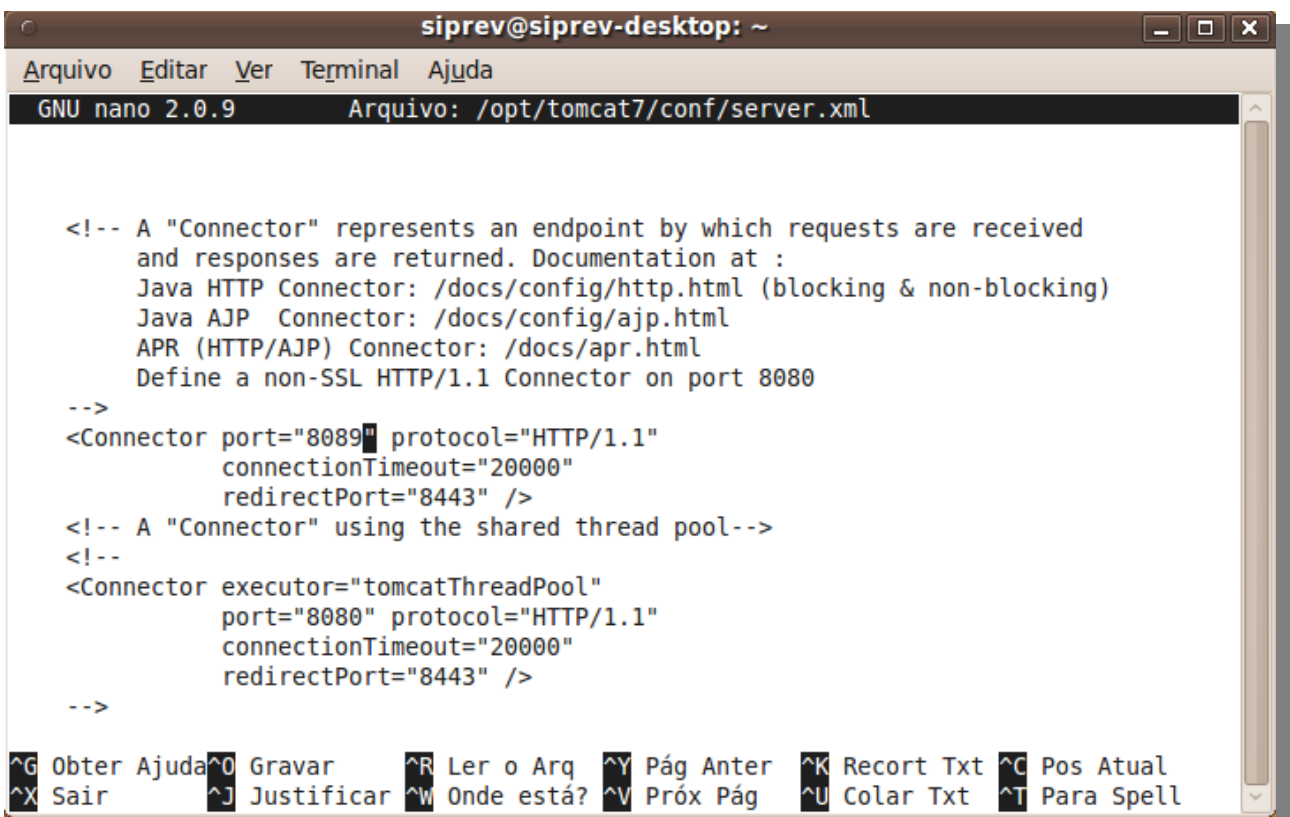

(6) Também é necessário alterar o 'server.xml' para permitir que as configurações de autenticação funcionem:

\$ pico /opt/tomcat7/conf/server.xml

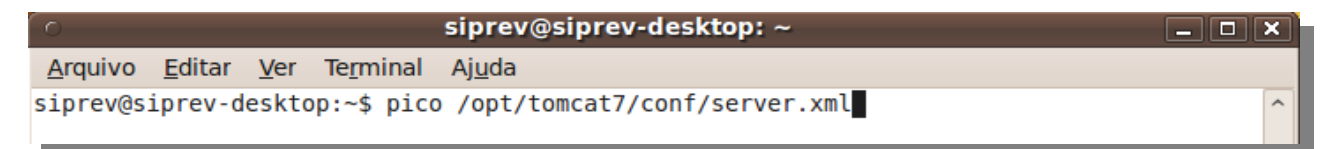

Descomente a linha 129 do arquivo 'server.xml'.

<Valve className="org.apache.catalina.authenticator.SingleSingOn" />

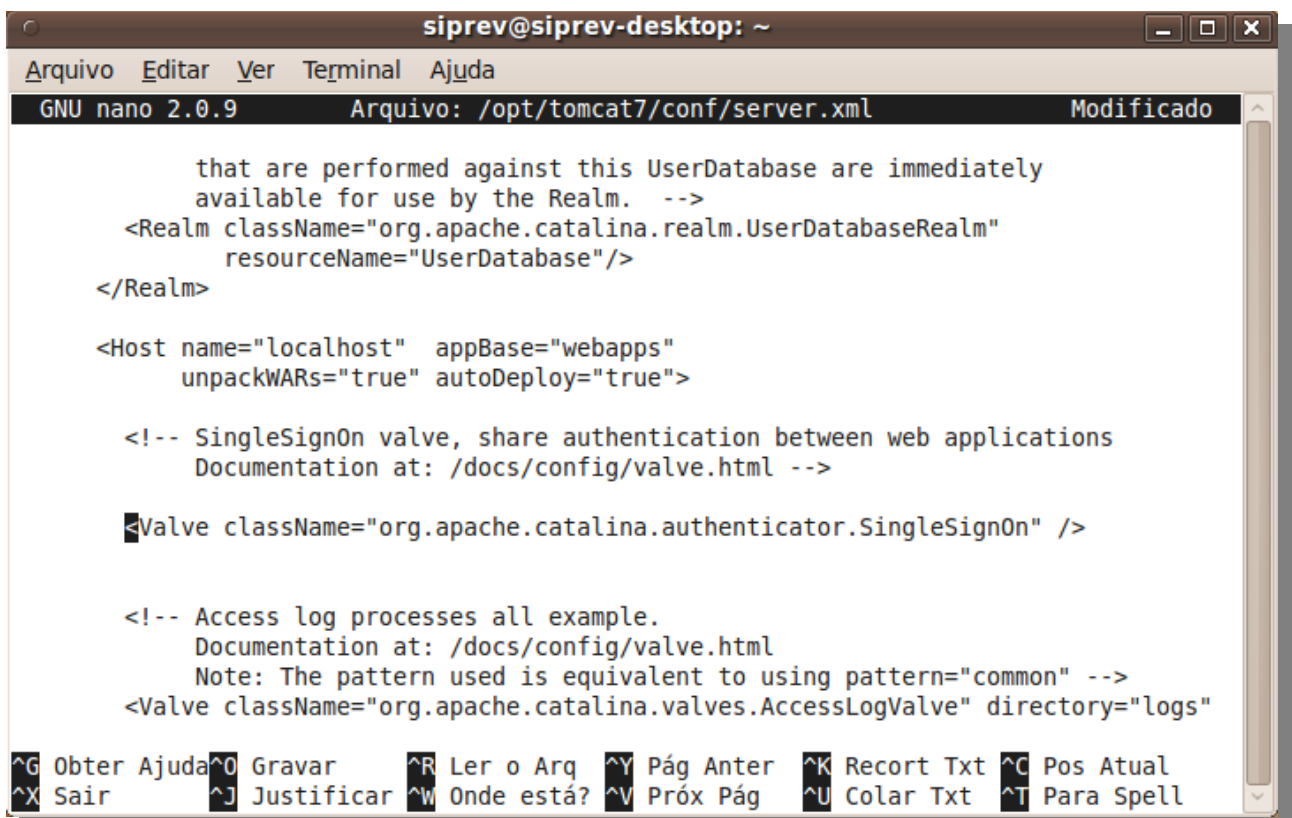

(7) Criar e adicionar o arquivo "siprev\_jaas.config" ao Apache Tomcat

\$ pico /opt/tomcat7/conf/siprev\_jaas.config

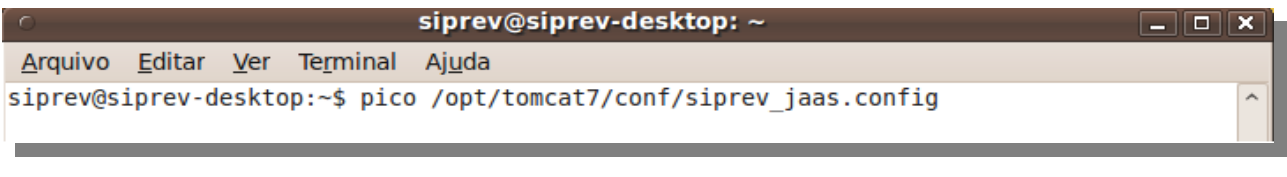

Coloque o seguinte conteúdo dentro do arquivo:

Siprev{

 br.gov.dataprev.siprev.seguranca.jaas.SiprevLoginModule required debug=true; };

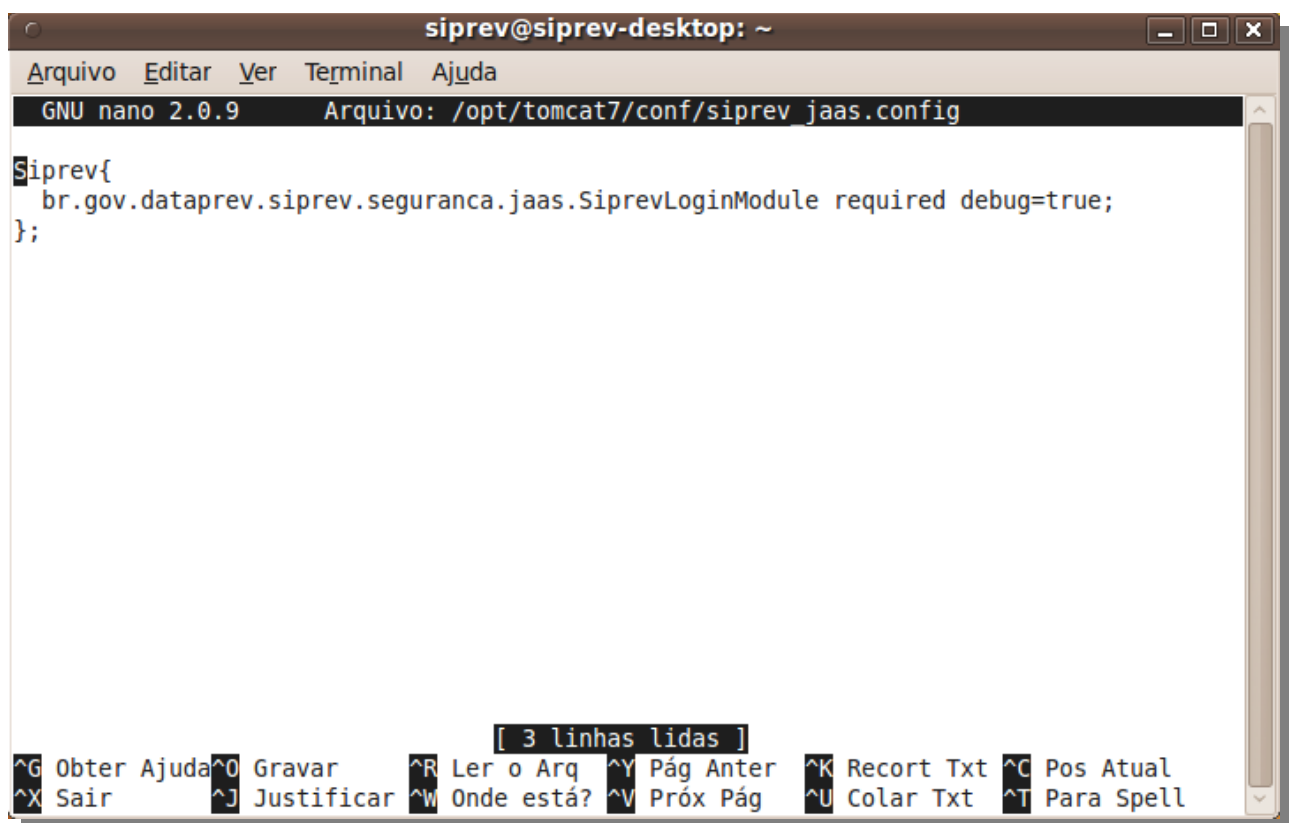

(8) Copiar a biblioteca 'spring-agent.jar' para o Apache Tomcat \$ cp spring-agent.jar /opt/tomcat7/lib/

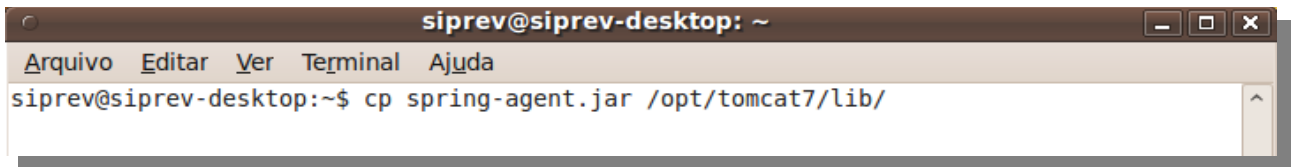

(9) Inserir as duas linhas no final do arquivo catalina.properties. \$ sudo pico /opt/tomcat7/conf/catalina.properties

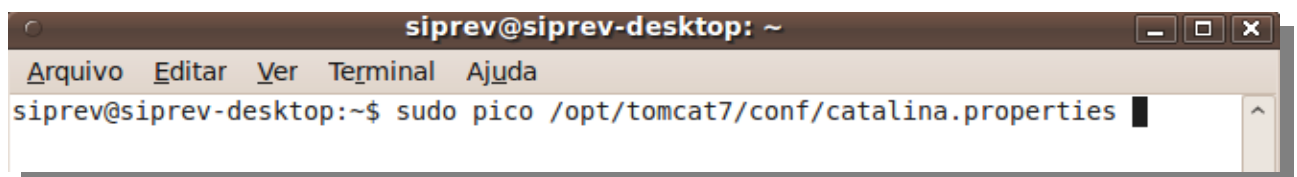

 org.apache.el.parser.COERCE\_TO\_ZERO=false org.apache.el.parser.SKIP\_IDENTIFIER\_CHECK=true

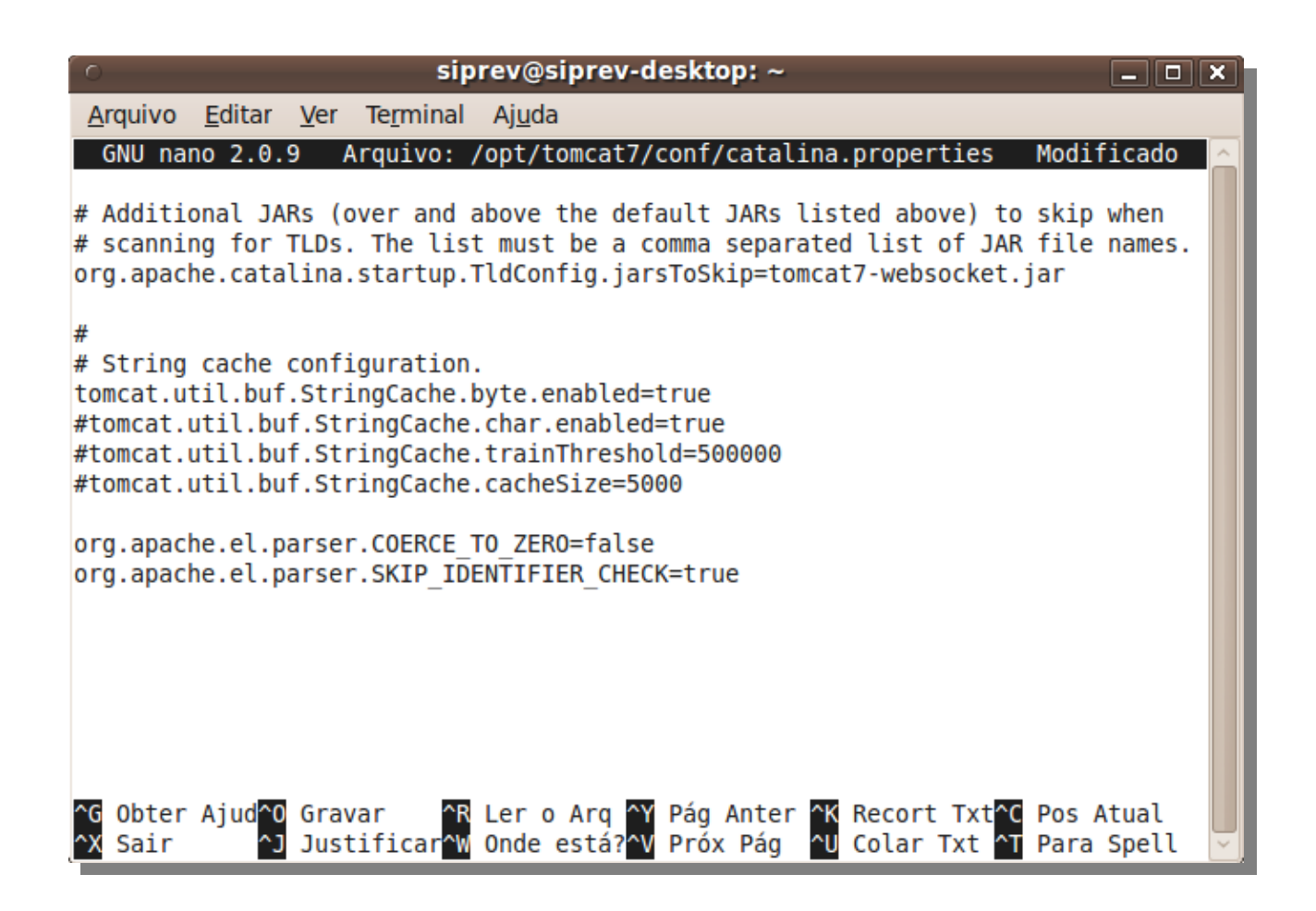

(10) Crie um arquivo para permitir que o Apache Tomcat seja executado a cada inicialização do sistema.

\$ sudo pico /etc/init.d/tomcat

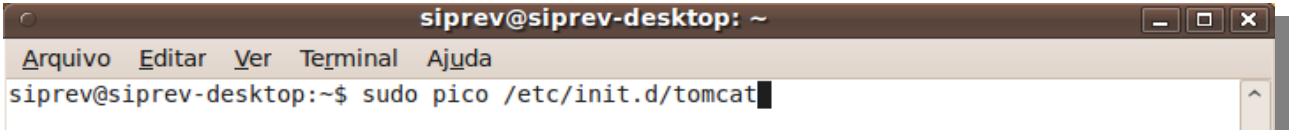

E coloque o seguinte conteúdo dentro arquivo: #!/bin/sh -e # Tomcat auto-start # # description: Auto-starts tomcat # processname: tomcat # pidfile: /var/run/tomcat.pid export JAVA\_HOME=/opt/jre6 export JAVA\_OPTS="-javaagent:/opt/tomcat7/lib/spring-agent.jar -Djava.security.auth.login.config=/opt/tomcat7/conf/siprev\_jaas.config -XX:MaxPermSize=192m" case \$1 in start) sh /opt/tomcat7/bin/startup.sh ;; stop) sh /opt/tomcat7/bin/shutdown.sh ;; restart) sh /opt/tomcat7/bin/shutdown.sh

```
 sh /opt/tomcat7/bin/startup.sh
;;
esac
exit 0
```
Pressione "Control + O" para salvar, em seguida "enter" para confirmar e, por último, "Control + X" para sair.

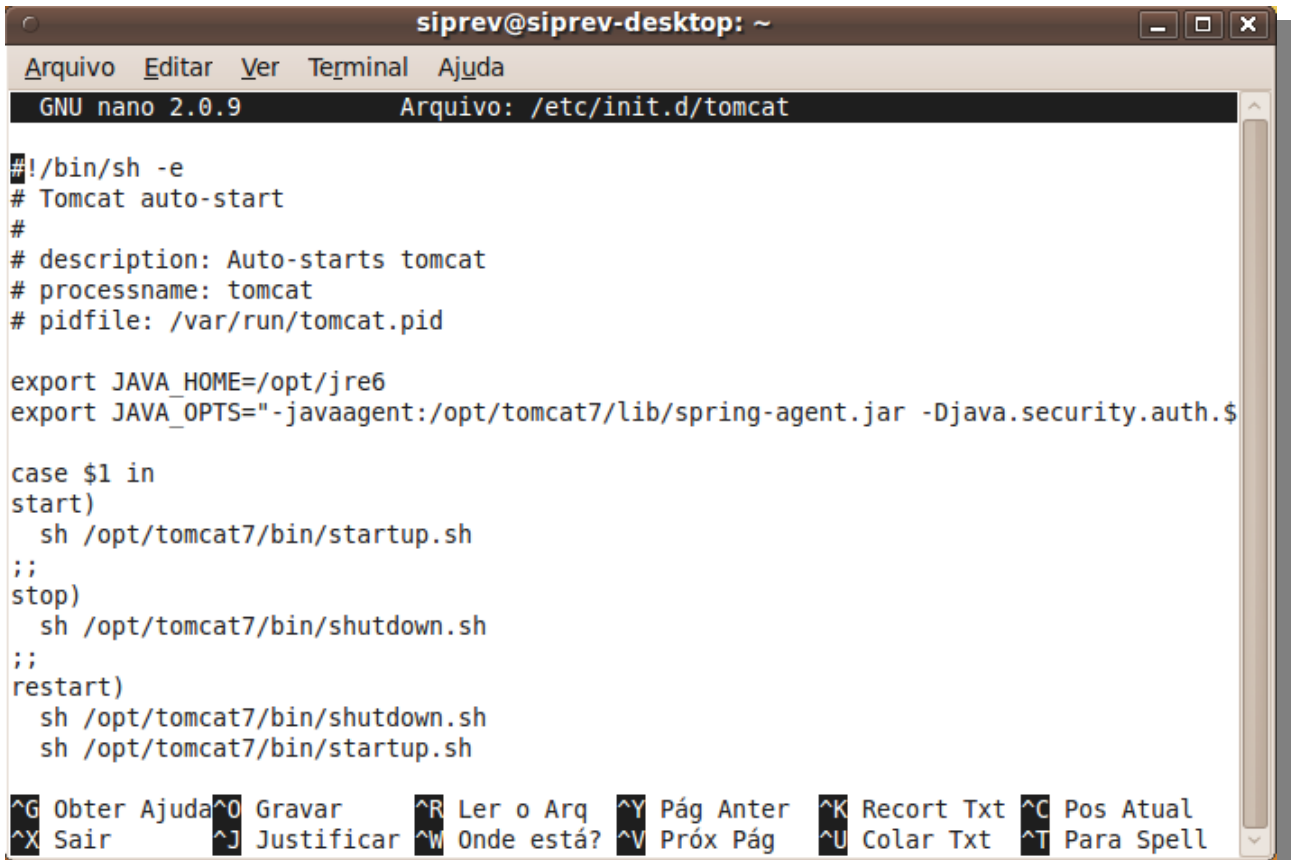

ATENÇÃO: Não esqueça de alterar a variável JAVA HOME dentro desse arquivo, e aponta-la para onde está instalada a máquina virtual Sun Java.

Ainda é necessário executar outros comandos para permitir a execução do arquivo:

\$ sudo ln -s /etc/init.d/tomcat /etc/rc2.d/S99tomcat \$ sudo ln -s /etc/init.d/tomcat /etc/rc3.d/S99tomcat \$ sudo ln -s /etc/init.d/tomcat /etc/rc4.d/S99tomcat \$ sudo ln -s /etc/init.d/tomcat /etc/rc5.d/S99tomcat \$ sudo chmod +x /etc/init.d/tomcat

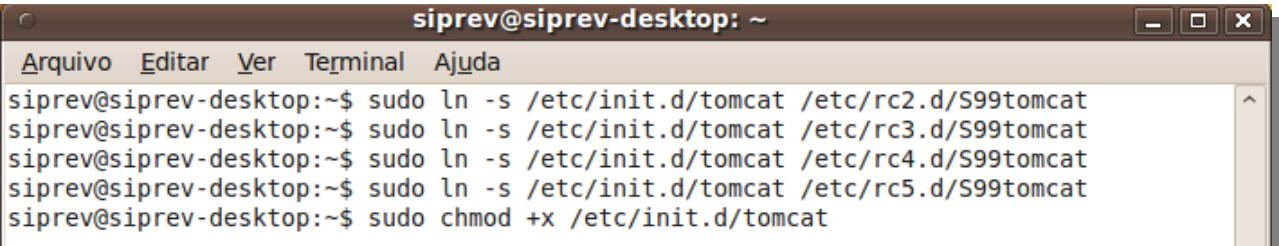

(11) Aumentar timeout do Apache Tomcat

\$ pico /opt/tomcat7/conf/web.xml

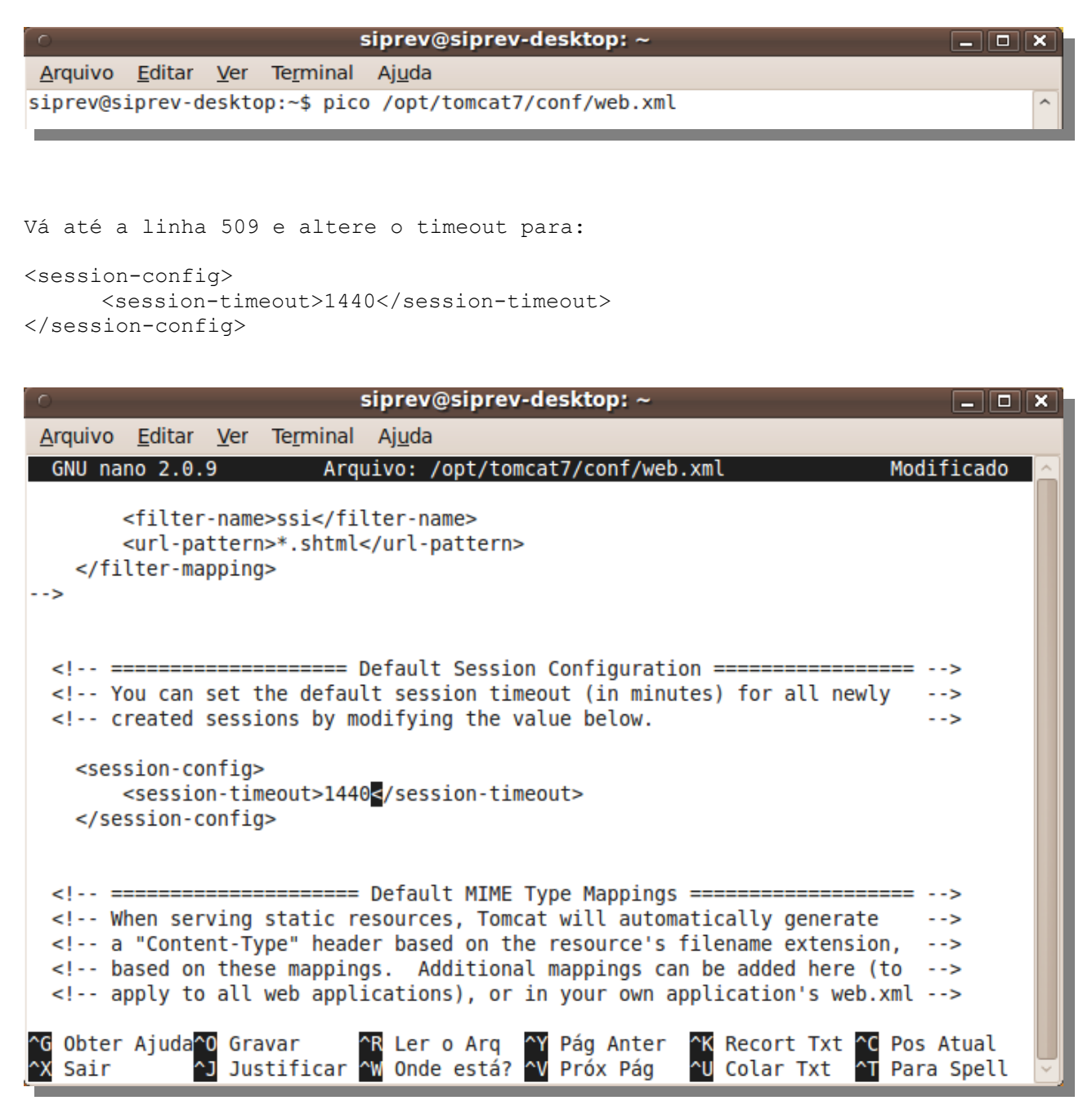

(12) Executar o Apache Tomcat Recomenda-se fortemente que antes desse passo você encerre sua sessão no sistema, e a inicie novamente, ou se puder reinicie o sistema.

\$ /etc/init.d/tomcat start

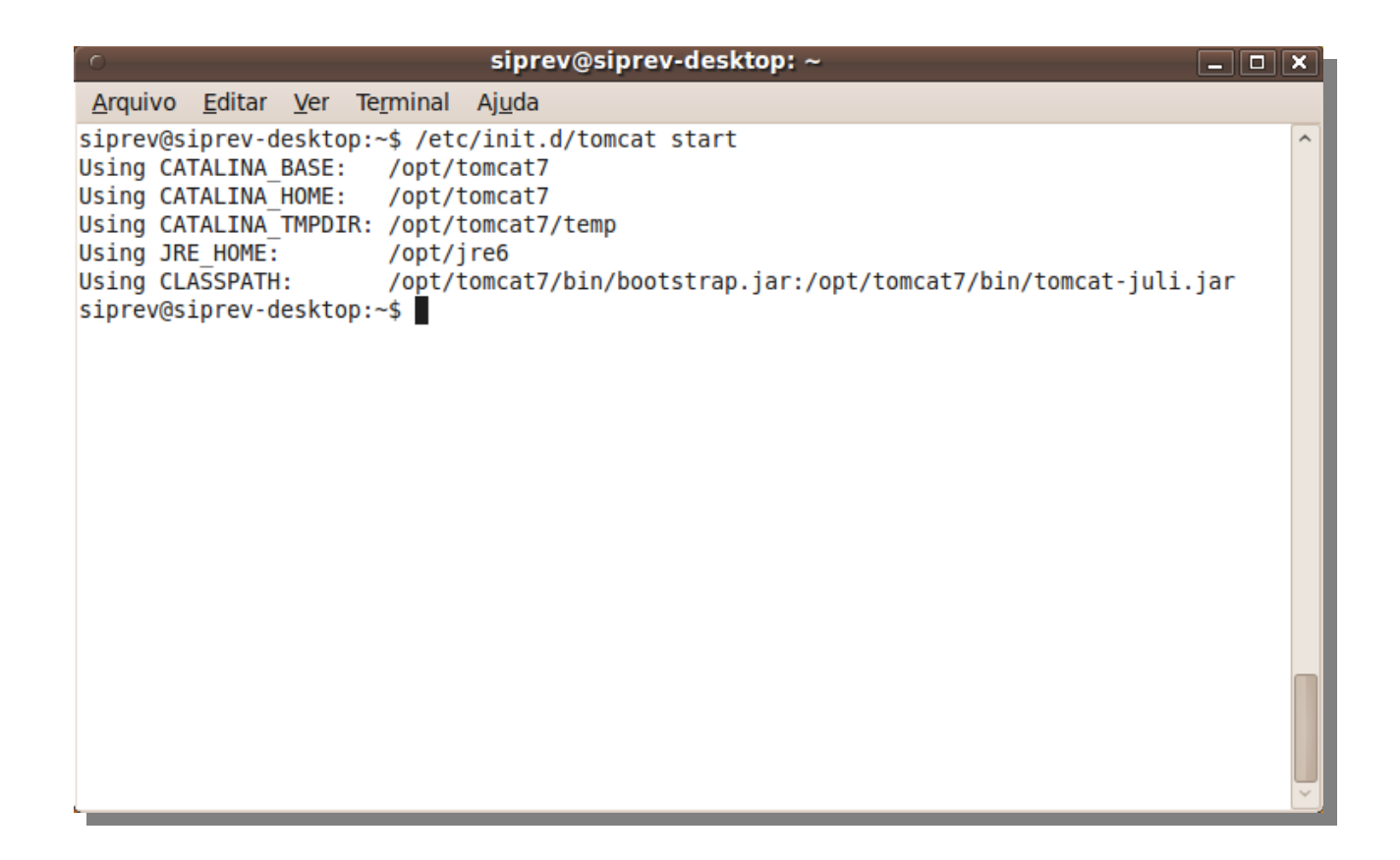

Isso fará com que o Apache Tomcat seja iniciado e fique em estado de escuta, esperando conexão.

(13) Teste se o Apache Tomcat está funcional. Abra seu browser e acesse o link: <http://localhost:8089/>

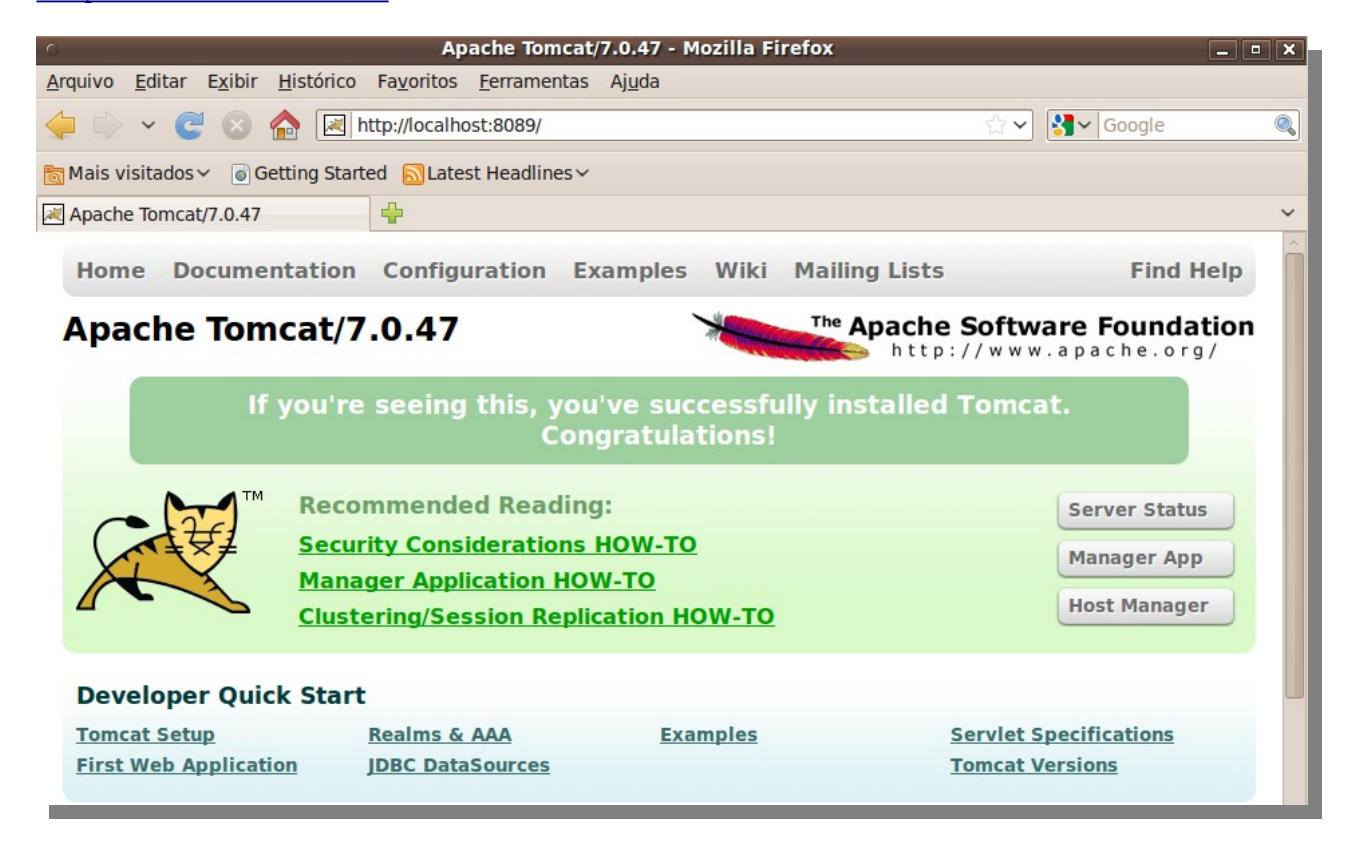

Caso você veja tela de apresentação o Apache Tomcat está funcionando.

(13) Copie o 'WAR' do Siprev e do Siprev-simulacao para o Apache Tomcat \$ cp SIPREV.war /opt/tomcat7/webapps/

\$ cp SIPREV-SIMULACAO.war /opt/tomcat7/webapps/

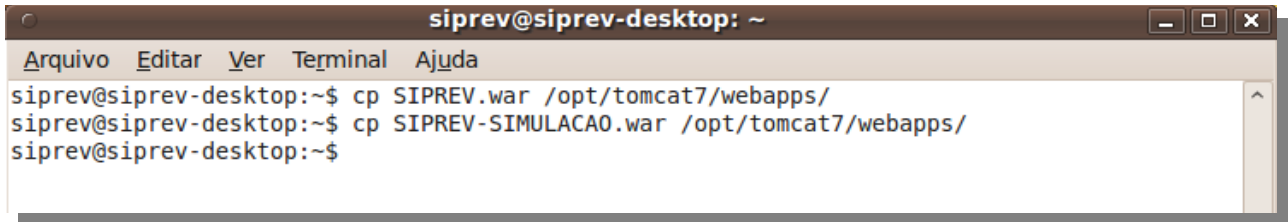

(14) Altere a permissão dos arquivos executáveis: \$ chmod +x /opt/tomcat7/webapps/SIPREV/\*.sh

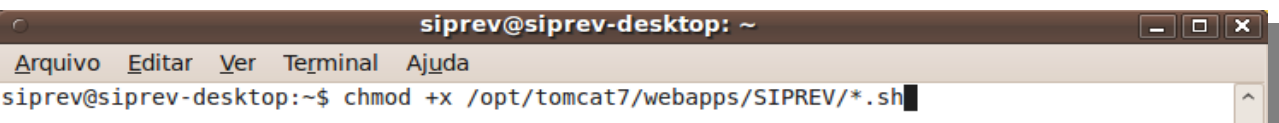

```
****************
PostgreSQL 8.4.2
****************
```

```
(1) Caso você já possua o código-fonte, copie-o para seu diretório 'home'. Se 
não possuir, realize o download do código fonte:
$ wget -c ftp://ftp-archives.postgresql.org/pub/source/v8.4.2/postgresql-
8.4.2.tar.gz
```

```
\mathsf{s}iprev@siprev-desktop: \sim\boxed{-} \boxed{\blacksquare} \boxed{\blacksquare}Arquivo Editar Ver Terminal Ajuda
siprev@siprev-desktop:~$ ftp://ftp-archives.postgresql.org/pub/source/v8.4.2/pos ^
tgresql-8.4.2.tar.gz
```
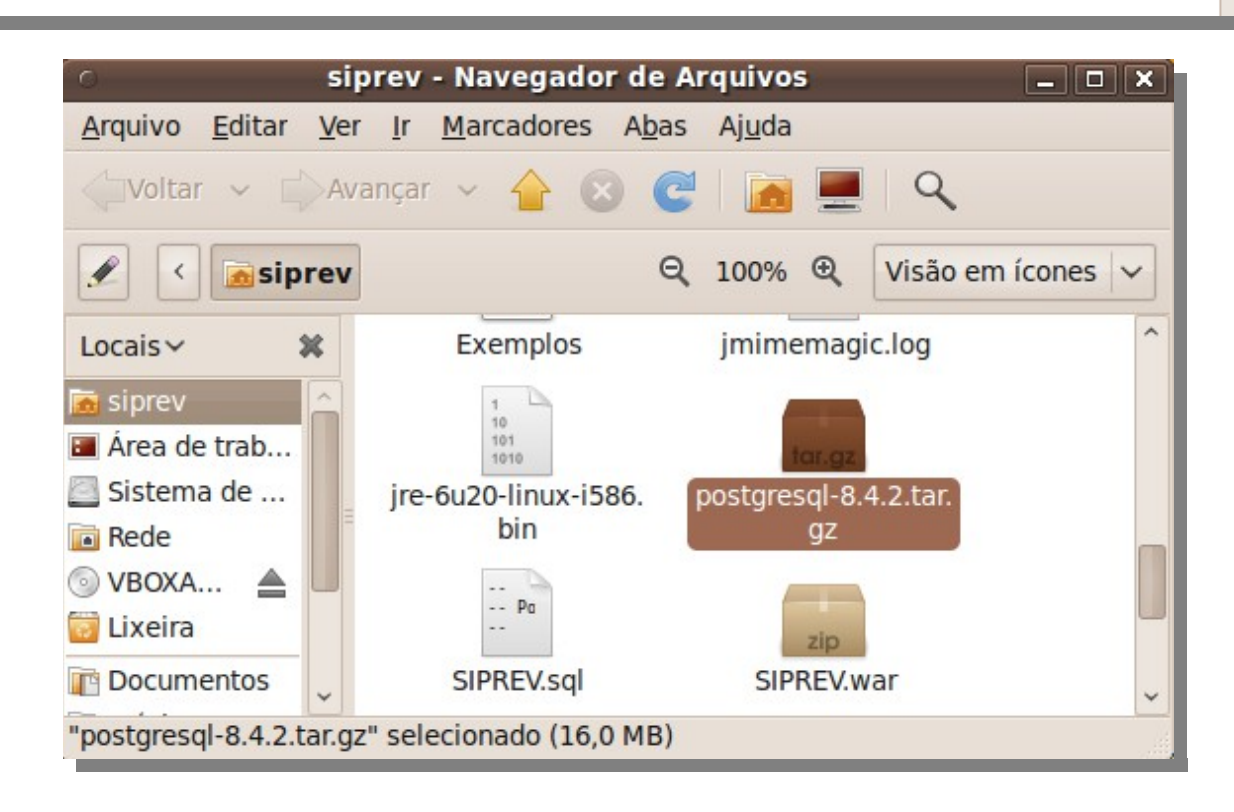

(2) Descompacte o arquivo: \$ tar xzvf postgresql-8.4.2.tar.gz

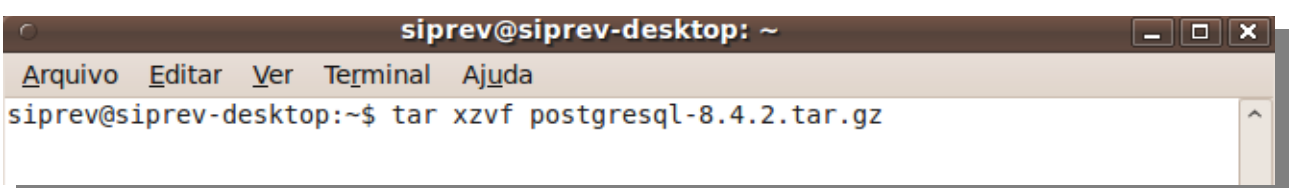

(3) Mova o diretório descompactado para a pasta de destino: \$ sudo mv postgresql-8.4.2 /opt/postgresql

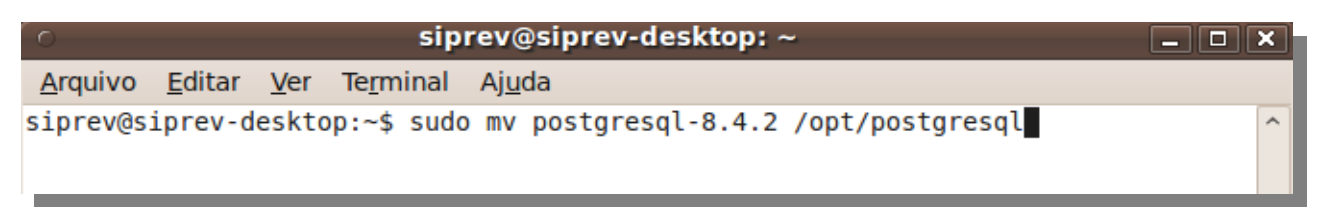

```
(4) Compilar o código fonte do PostgreSQL
$ cd /opt/postgresql
$ ./configure --without-readline -without-zlib
```
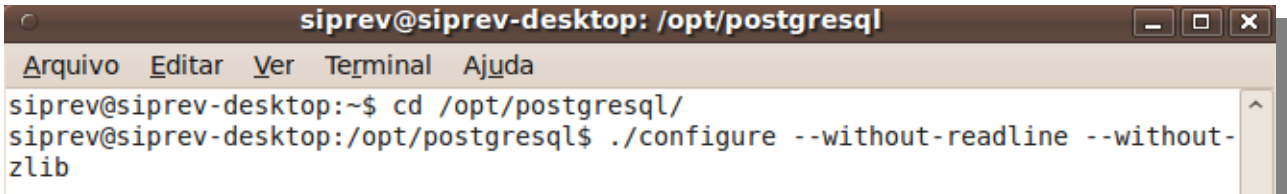

\$ make

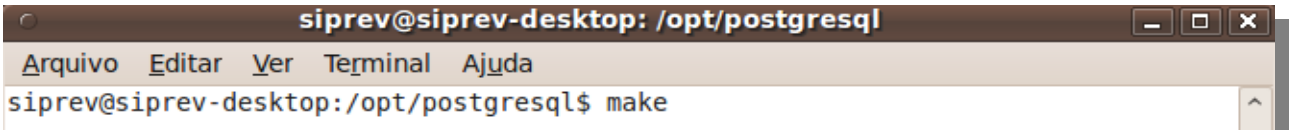

\$ sudo make install

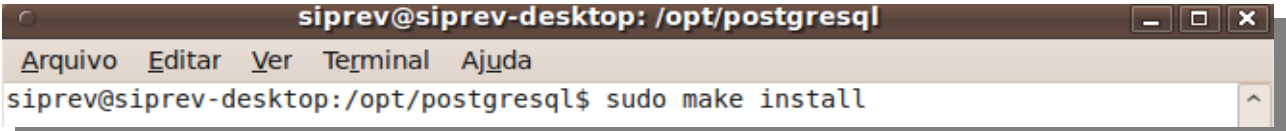

Após isso o PostgreSQL estará compilado e instalado em seu sistema.

(5) Configurar o PostgreSQL

```
- Adicionar o usuário 'postgres' ao sistema operacional
(definir senha "siprev123")
$ sudo adduser postgres
```
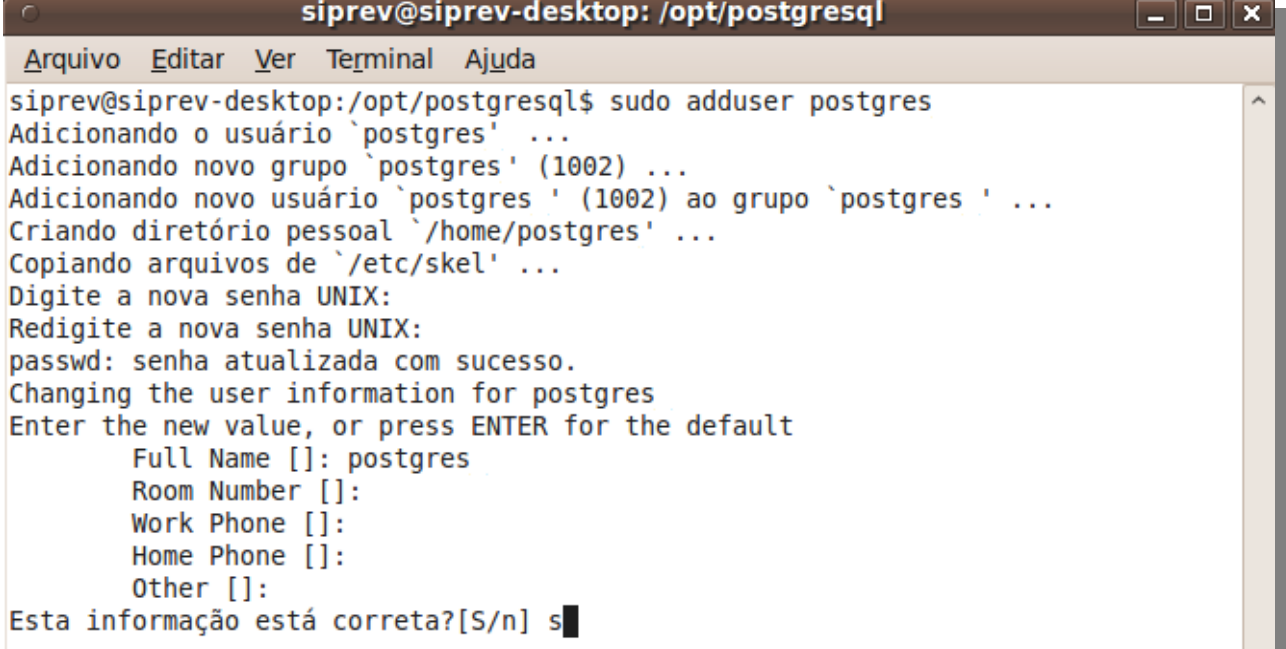

- Criar o diretório onde ficará os dados físicos do PostgreSQL

\$ sudo mkdir /usr/local/pgsql/data

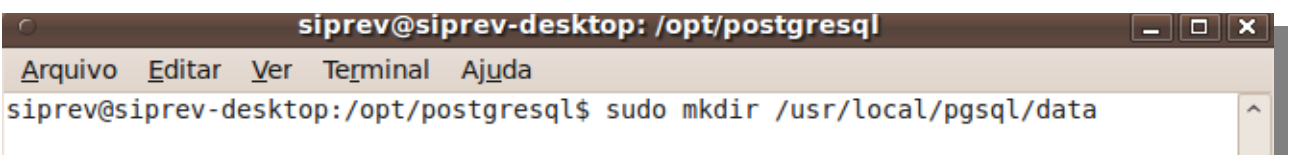

- Modificar o proprietário da pasta de dados para o usuário 'postgres'

\$ sudo chown postgres /usr/local/pgsql/data

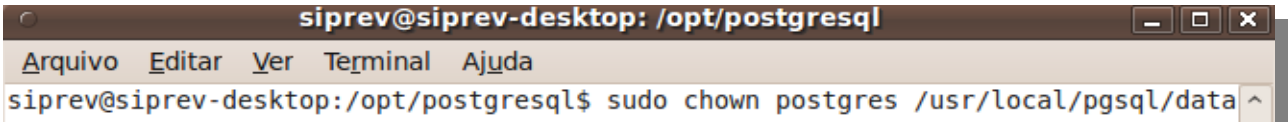

- Modificar o proprietário dos scripts de geração do banco de dados para o usuário 'postgres'

\$ sudo chown postgres /home/siprev/SIPREV.sql \$ sudo chown postgres /home/siprev/SIPREV-SIMULACAO.sql

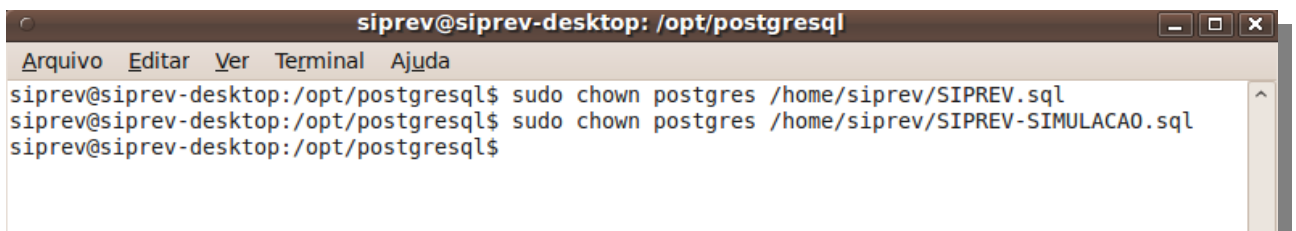

(6) Permitir a execução automática do serviço PostgreSQL \$ sudo cp /opt/postgresql/contrib/start-scripts/linux /etc/init.d/postgresql

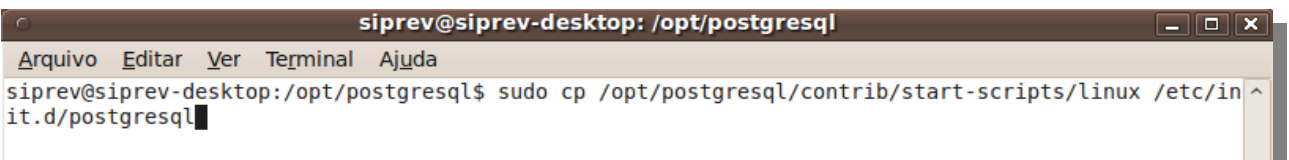

a ka

\$ sudo chmod +x /etc/init.d/postgresql

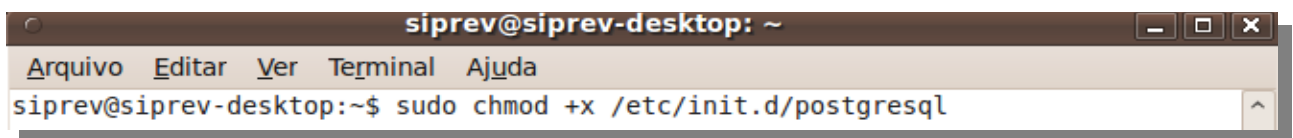

```
$ sudo ln -s /etc/init.d/postgresql /etc/rc2.d/S98postgresql
$ sudo ln -s /etc/init.d/postgresql /etc/rc3.d/S98postgresql
$ sudo ln -s /etc/init.d/postgresql /etc/rc4.d/S98postgresql
$ sudo ln -s /etc/init.d/postgresql /etc/rc5.d/S98postgresql
```
### siprev@siprev-desktop:/opt/postgresql

 $\boxed{-}$ 

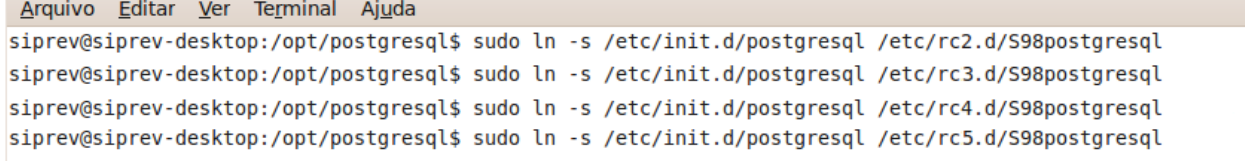

(7) Iniciar o PostgreSQL - Acessar o sistema operacional como usuário 'postgres' \$ su – postgres

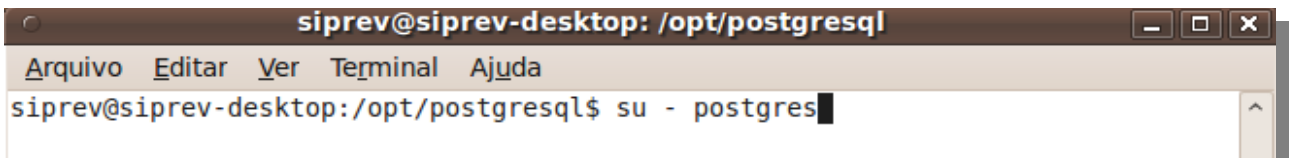

- Iniciar o PostgreSQL

\$ /usr/local/pgsql/bin/initdb -D /usr/local/pgsql/data

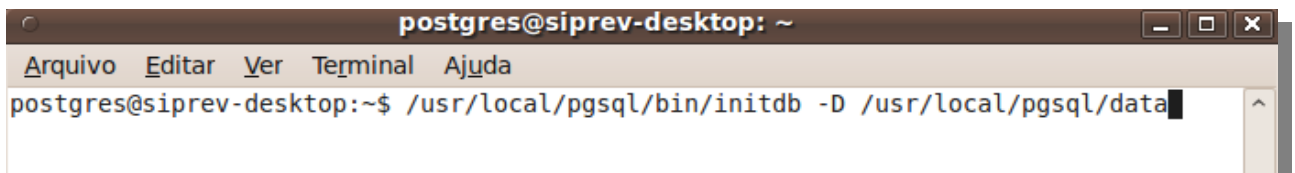

- Altera a porta tcp do PostgreSQL

\$ pico /usr/local/pgsql/data/postgresql.conf

postgres@siprev-desktop: ~ Arquivo Editar Ver Terminal Ajuda postgres@siprev-desktop:~\$ pico /usr/local/pgsql/data/postgresql.conf

Altere o parâmetro da linha 63 e remova a cerquilha ("#"), para: port = 5433

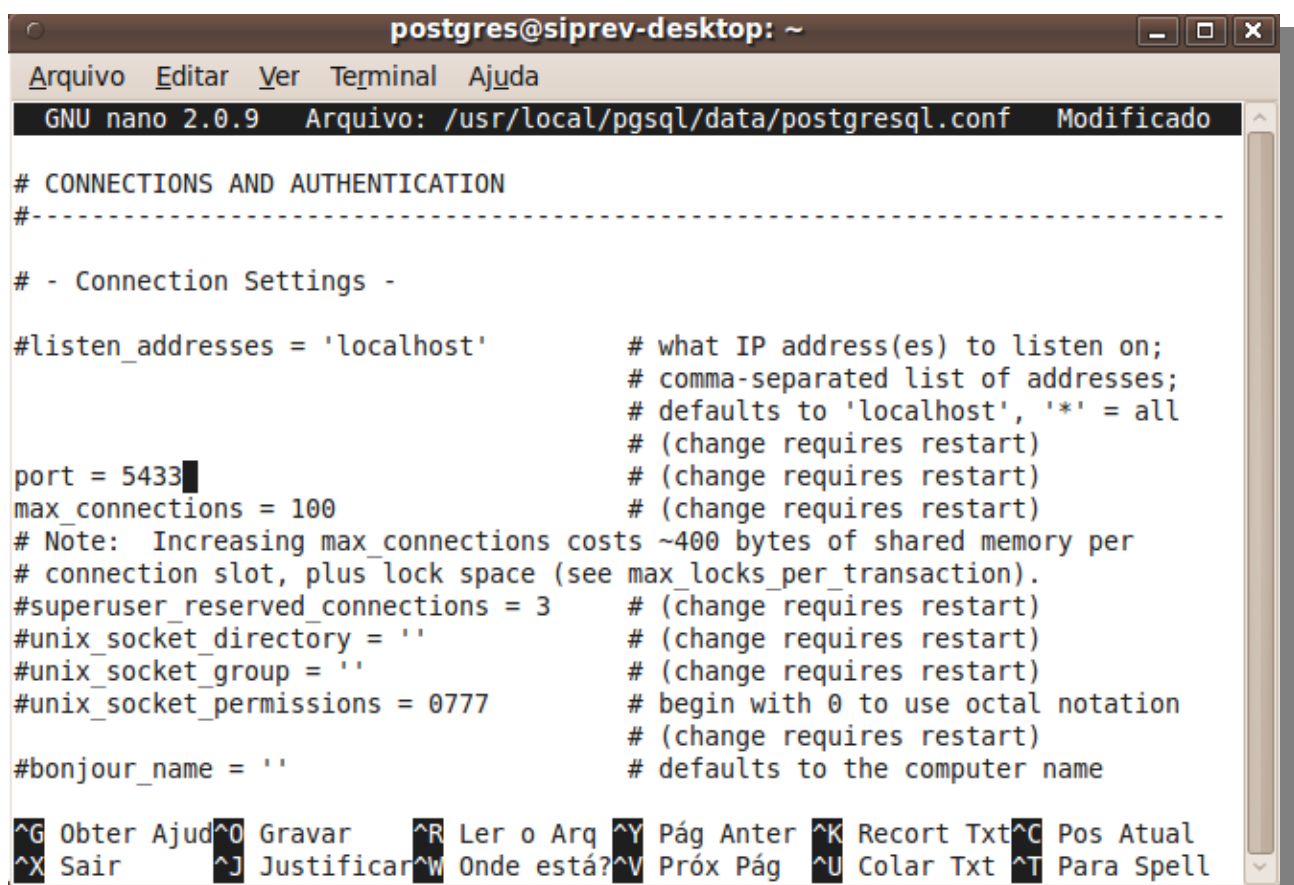

Pressione "Control + O" para salvar, em seguida "enter" para confirmar e, por último, "Control + X" para sair.

- Iniciar o gerenciador de conexões do PostgreSQL \$ /usr/local/pgsql/bin/postmaster -D /usr/local/pgsql/data >logfile 2>&1 &

postgres@siprev-desktop: ~

Arquivo Editar Ver Terminal Ajuda postgres@siprev-desktop:~\$ /usr/local/pgsql/bin/postmaster -D /usr/local/pgsql/d ^ ata >logfile 2>&1 &

 $\Box$  o  $\times$ 

(8) Testar o PostgreSQL

- Criando um banco de dados de teste \$ /usr/local/pgsql/bin/createdb -p 5433 test

postgres@siprev-desktop: ~  $\Box$ o $\bm{x}$ Arquivo Editar Ver Terminal Ajuda postgres@siprev-desktop:~\$ /usr/local/pgsql/bin/createdb -p 5433 test

- Conectando-se ao banco de dados de teste

\$ /usr/local/pgsql/bin/psql -p 5433 test

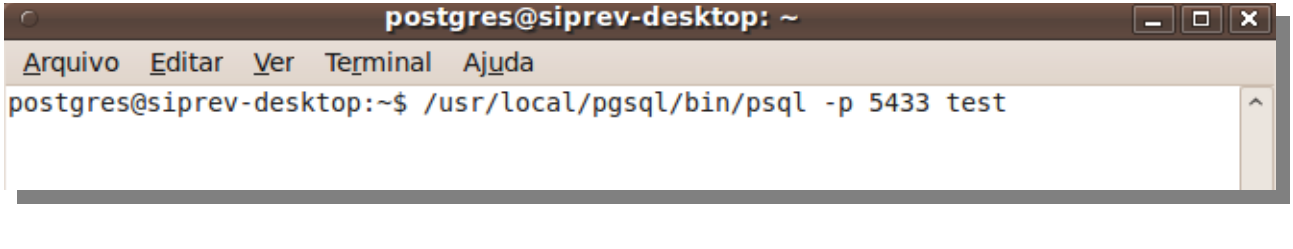

 $\Box$  o  $\times$ 

 $\lambda$ 

postgres@siprev-desktop: ~ Arquivo Editar Ver Terminal Ajuda postgres@siprev-desktop:~\$ /usr/local/pgsql/bin/psql -p 5433 test psql (8.4.2) Type "help" for help.

# $test = #$

test=#, indica que tudo está funcionando e conectado no banco test. Para desconectar digite "\q", sem as aspas e pressione "Enter".

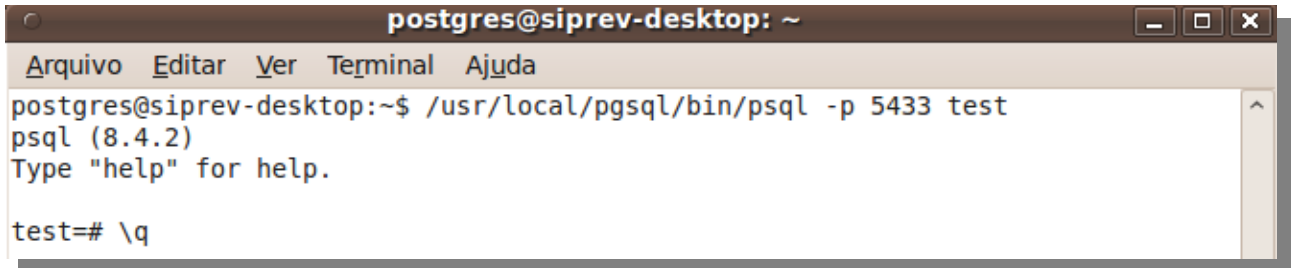

Realizado os passos anteriores o PostgreSQL estará pronto para receber conexões.

============== Pós-instalação ==============

Ainda é necessário fazermos algumas configurações simples para que o Siprev possa ser usado.

(1) Executar os scripts 'sql' que irão criar a estrutura básica de dados no PostgreSQL. Caso o PostgreSQL já esteja sendo executado, o segundo comando retornará uma mensagem de erro. Prossiga com os demais passos.

\$ su – postgres

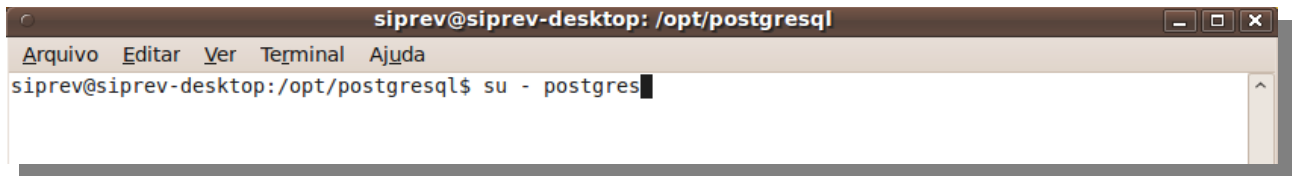

\$ /usr/local/pgsql/bin/pg\_ctl start -l logfile -D /usr/local/pgsql/data

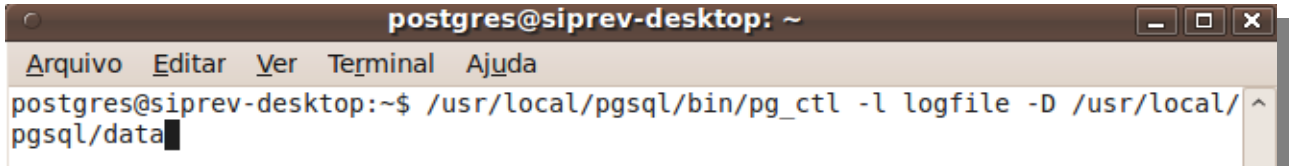

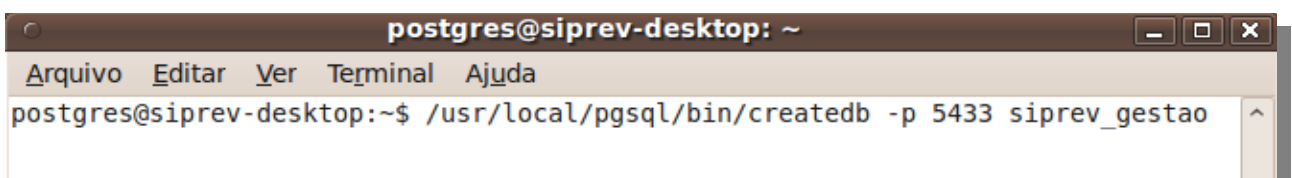

\$ /usr/local/pgsql/bin/psql siprev\_gestao -p 5433 -f /home/siprev/SIPREV.sql

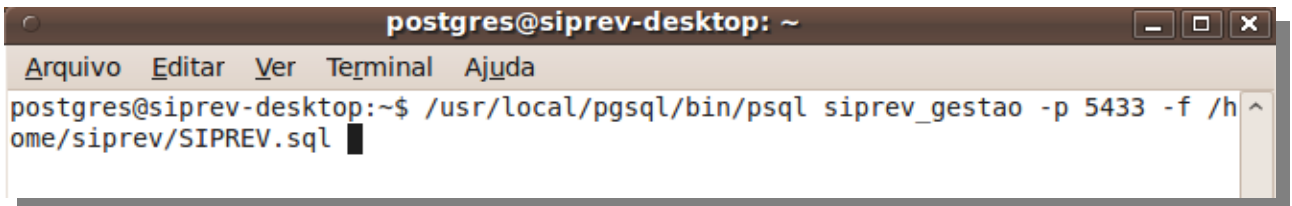

\$ /usr/local/pgsql/bin/psql siprev\_gestao -p 5433 -f /home/siprev/SIPREV-SIMULACAO.sql

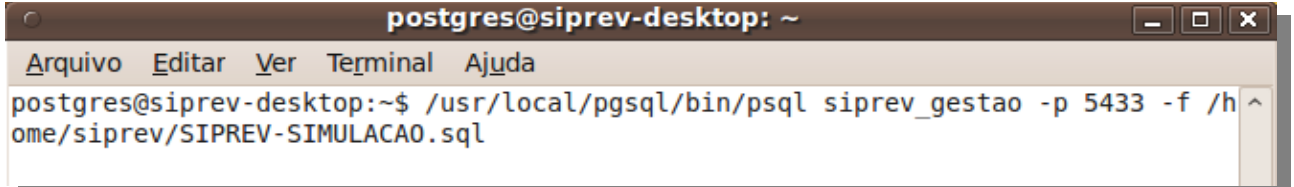

(2) Volte ao usuário normal e reinicie o tomcat \$ exit \$ sudo /etc/init.d/tomcat restart

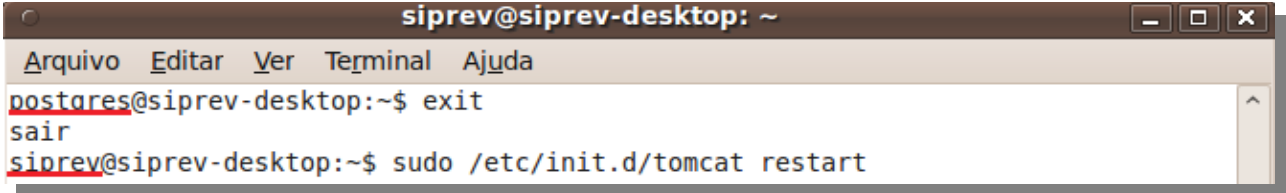

(3) Abra seu browser e acesse o link:<http://localhost:8089/SIPREV>

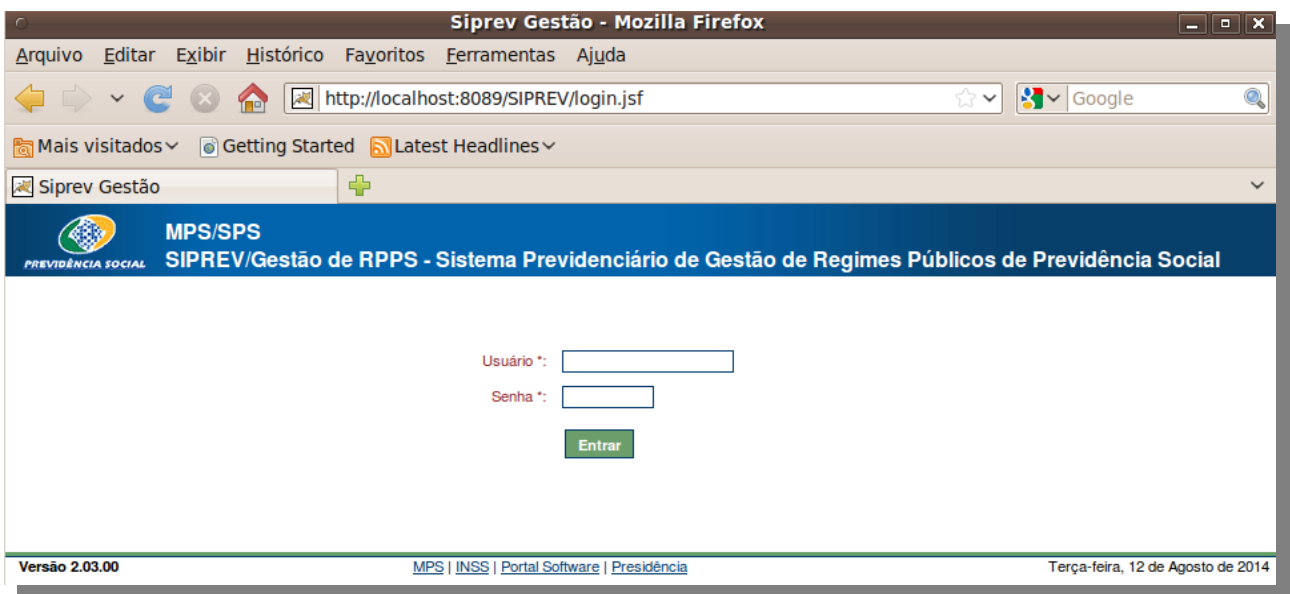

================================================== Atualizando o Siprev em Ambiente Linux

Para atualizar o Siprev em ambiente Linux é necessário remover o SIPREV do Tomcat 6, instalar e configurar o Tomcat 7, copiar os "WAR" do SIPREV e SIPREV-SIMULACAO para o Apache Tomcat 7 e executar o script de atualização do banco de dados.

**ATENÇÃO, ESTÁ ATUALIZAÇÃO PRESSUPÕE QUE: - NÃO HÁ NENHUMA OUTRA APLICAÇÃO RODANDO JUNTO COM O SIPREV NA INSTALAÇÃO DO TOMCAT; - QUE SUA INSTALAÇÃO DO SIPREV FOI REALIZADA SEGUINDO OS PASSOS DESCRITOS NO MANUAL DE INSTALAÇÃO.**

Antes de iniciar a atualização, assumiremos que os seguintes arquivos estão no endereço /home/siprev/:

- SIPREV.war
- SIPREV-SIMULACAO.sql
- SIPREV-SIMULACAO.war
- spring-agent.jar

Quando referenciarmos esse endereço, utilize o endereço onde esses arquivos se encontram em seu computador.

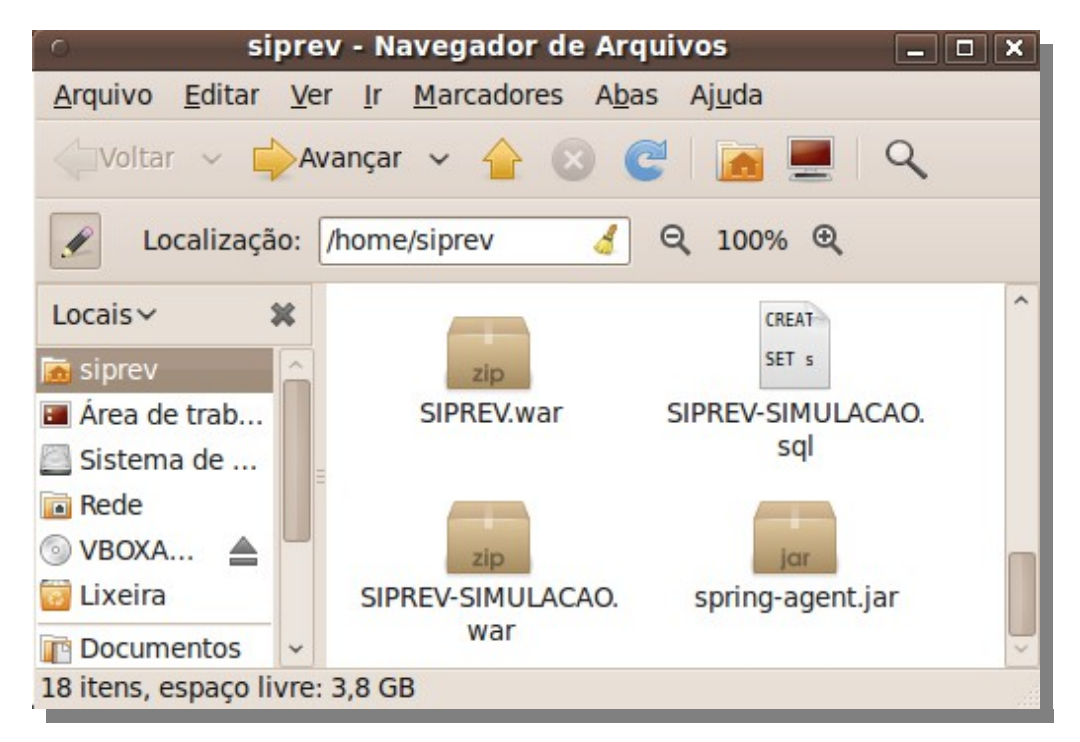

(1) Parar o serviço do Tomcat \$ sudo /etc/init.d/tomcat stop

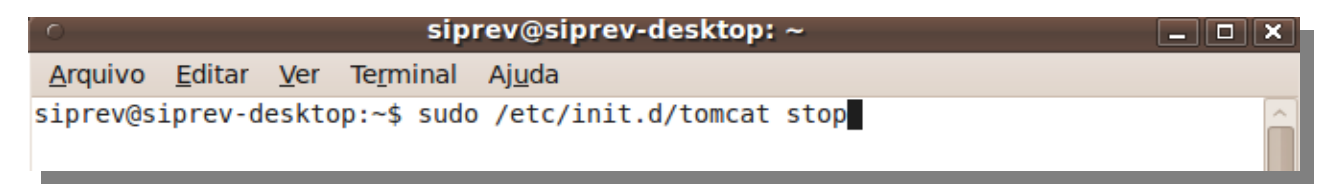

(2.1) Remover o "war" \$ sudo rm /opt/tomcat6/webapps/SIPREV.war

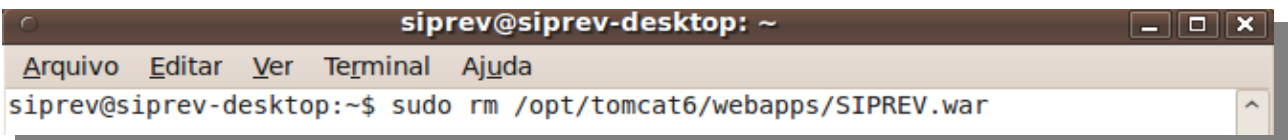

(2.2) Remover a pasta do SIPREV \$ sudo rm -rf /opt/tomcat6/webapps/SIPREV

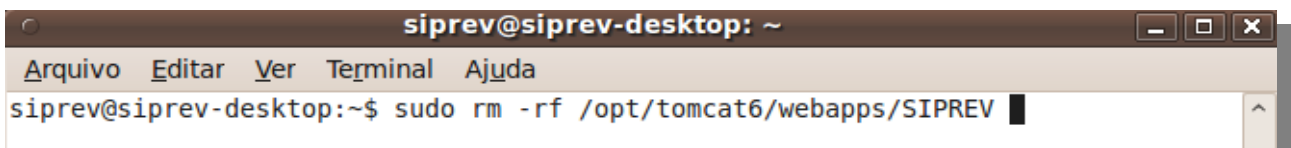

(3) Remova o ambiente de execução o 'path' do Apache Tomcat6: \$ sudo rm /etc/profile.d/tomcat.sh

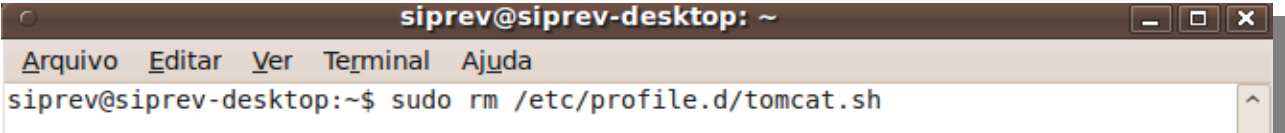

(4) Remova os links para o arquivo de inicialização do tomcat

\$ sudo rm /etc/rc2.d/S99tomcat

\$ sudo rm /etc/rc3.d/S99tomcat

\$ sudo rm /etc/rc4.d/S99tomcat

\$ sudo rm /etc/rc5.d/S99tomcat

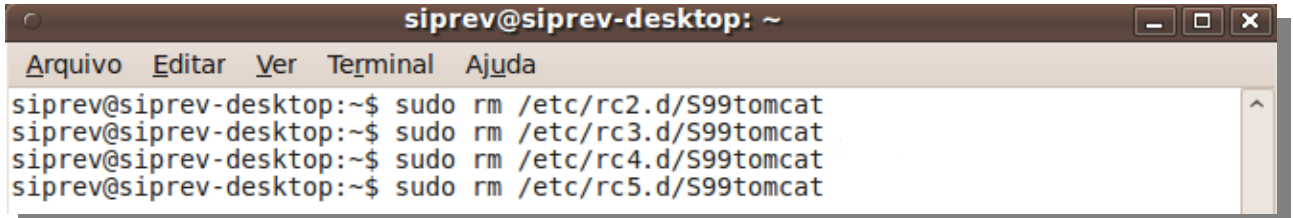

(5) Remova o arquivo de inicialização do tomcat. \$ sudo rm /etc/init.d/tomcat

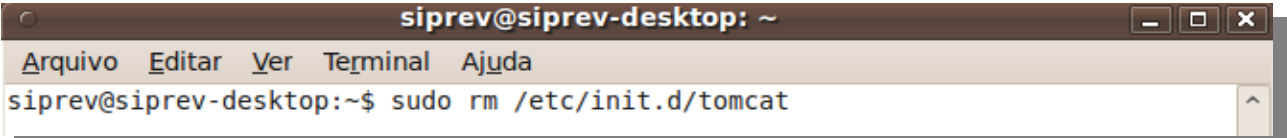

**(6) Proceda a instalação do Tomcat 7 conforme descrito no manual de instalação acima na seção "Apache Tomcat 7.0.47". Siga todos os passos do 1 ao 14.**

(7) Atualização da estrutura do banco de dados. \$ /usr/local/pgsql/bin/psql siprev\_gestao -p 5433 -f /home/siprev/SIPREV-SIMULACAO.sql

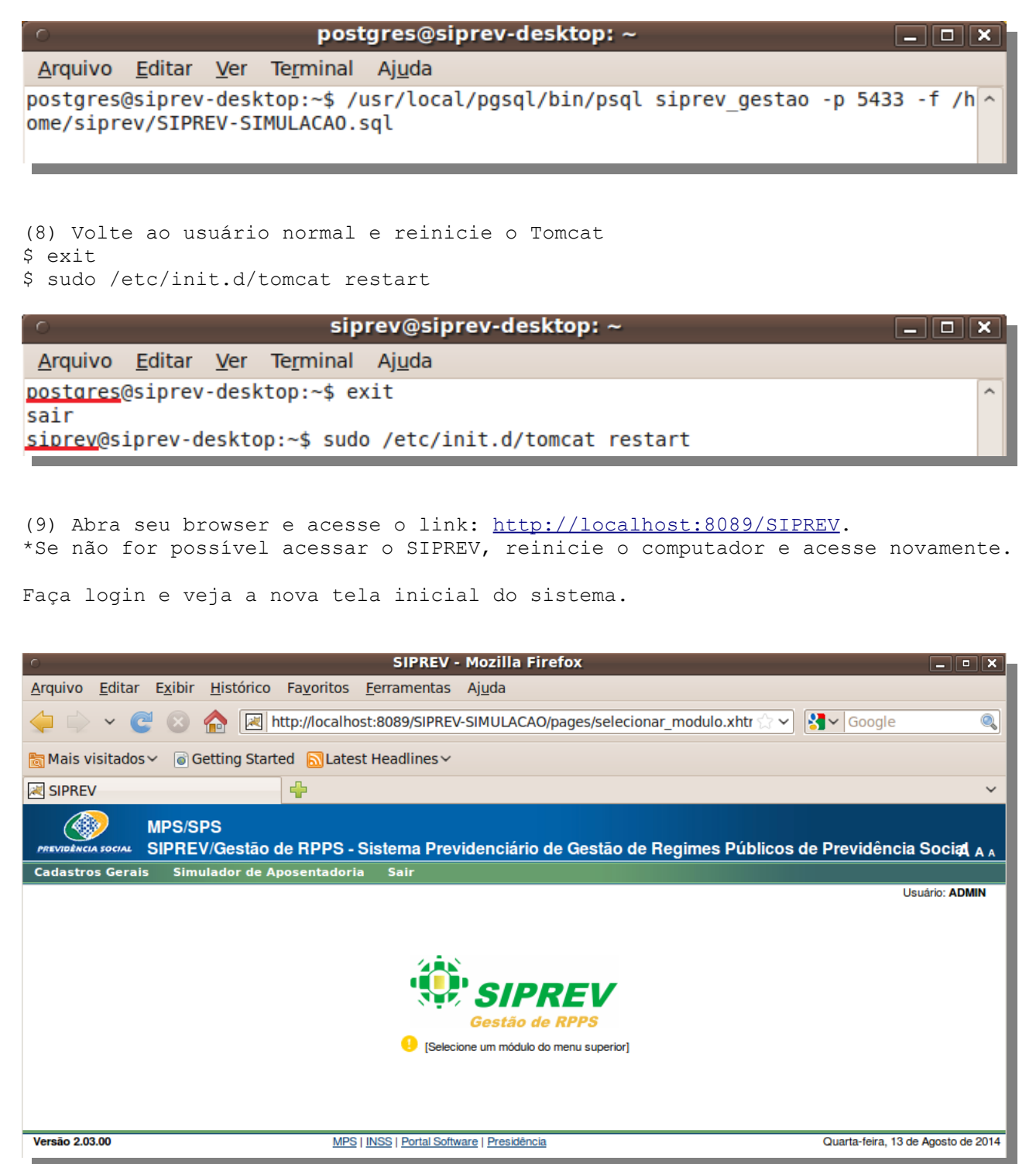

================================================== Desinstalando o Siprev em Ambiente Linux

Para desinstalar o Siprev basta remover os arquivos SIPREV.war e SIPREV-SIMULACAO.war da pasta /opt/tomcat7/webapps/:

\$ rm /opt/tomcat7/webapps/SIPREV.war \$ rm /opt/tomcat7/webapps/SIPREV-SIMULACAO.war

Caso também queira desinstalar as aplicações Java, Tomcat e PostgreSQL siga os próximos passos (tenha a certeza de que nenhum outro sistema está utilizando essas aplicações, não nos responsabilizamos por problemas ocorridos em outros sistemas por conta dessa desinstalação).

- (1) Desinstalando o PostgreSQL
- \$ sudo rm /etc/init.d/postgresql
- \$ sudo rm -r /usr/local/pgsql/
- \$ sudo userdel -r postgres
- \$ sudo rm r /opt/postgresql/

(2) Desinstalando o Tomcat

- \$ sudo rm /etc/init.d/tomcat
- \$ sudo rm /etc/profile.d/tomcat.sh
- \$ sudo rm -r /opt/tomcat7/

(3) Desinstalando o Java

- \$ sudo rm /etc/profile.d/java.sh
- \$ sudo rm -r /opt/jre6/

Referências:

- [1] http://www.gnu.org/software/bash/
- [2] http://java.sun.com/javase/downloads/widget/jdk6.jsp
- [3] http://tomcat.apache.org/
- [4] http://www.postgresql.org/
- [5] http://www.gnu.org/software/wget/
- [6] http://www.gnu.org/software/make/
- [7] http://releases.ubuntu.com/karmic/
- [8] http://www.gnu.org/software/tar/